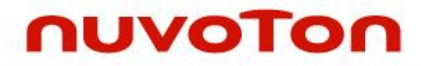

**NuMicro® Family Arm® ARM926EJ-S Based**

# **NuMaker-HMI-N9H20 User Manual**

# *Evaluation Board for NuMicro® N9H20 Series*

*The information described in this document is the exclusive intellectual property of Nuvoton Technology Corporation and shall not be reproduced without permission from Nuvoton.*

*Nuvoton is providing this document only for reference purposes of NuMicro microcontroller and microprocessor based system design. Nuvoton assumes no responsibility for errors or omissions.*

*All data and specifications are subject to change without notice.*

For additional information or questions, please contact: Nuvoton Technology Corporation.

[www.nuvoton.com](http://www.nuvoton.com/)

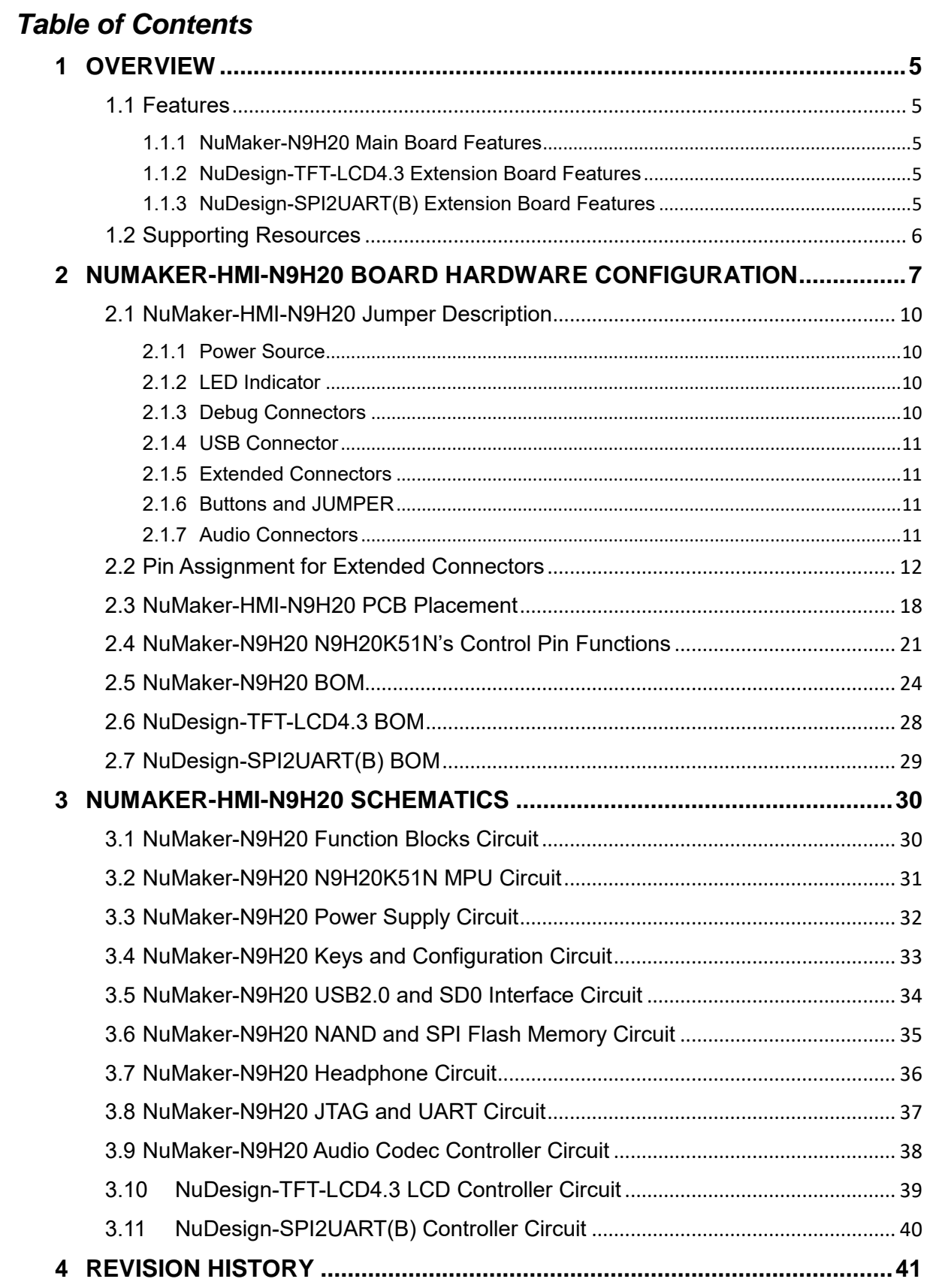

### *List of Figures*

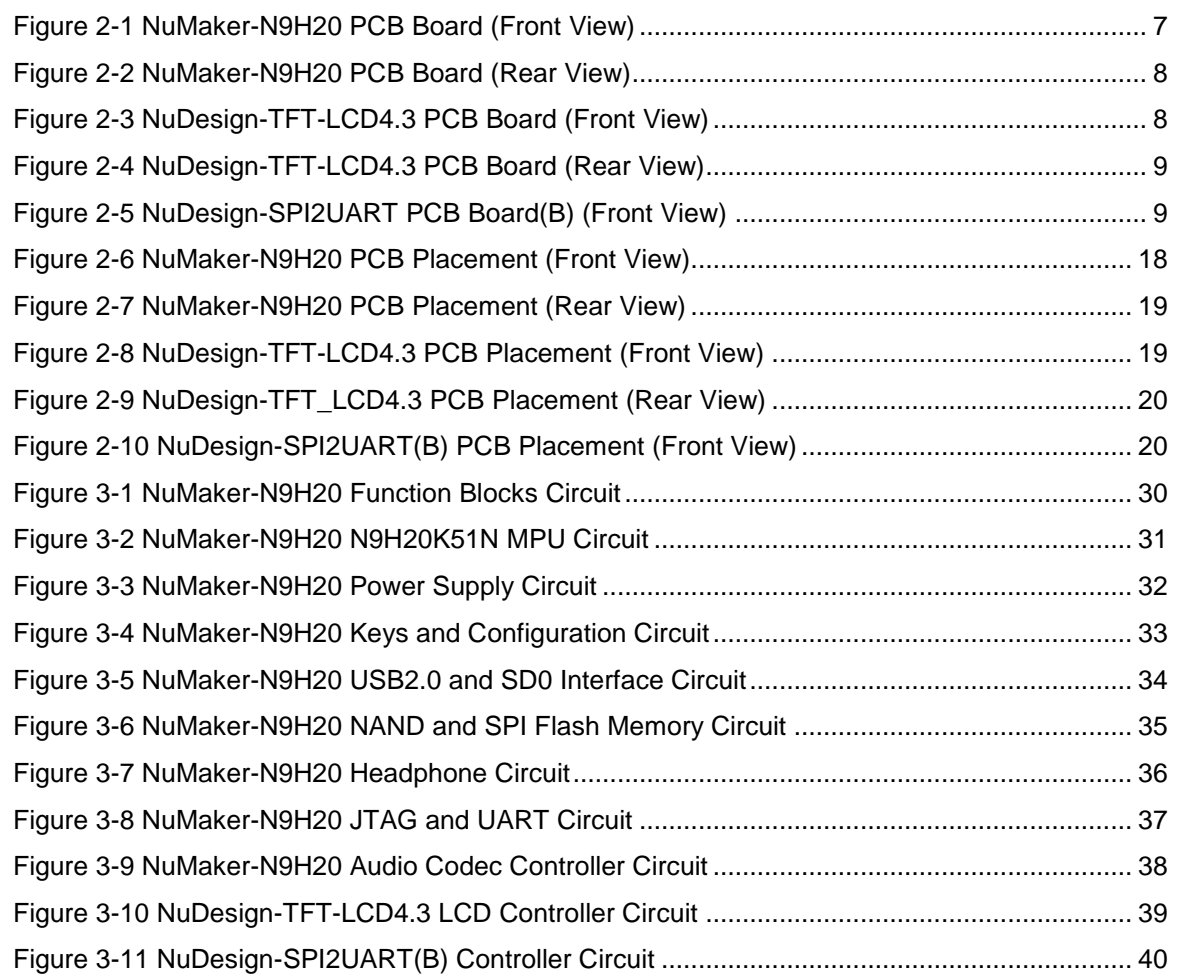

### *List of Tables*

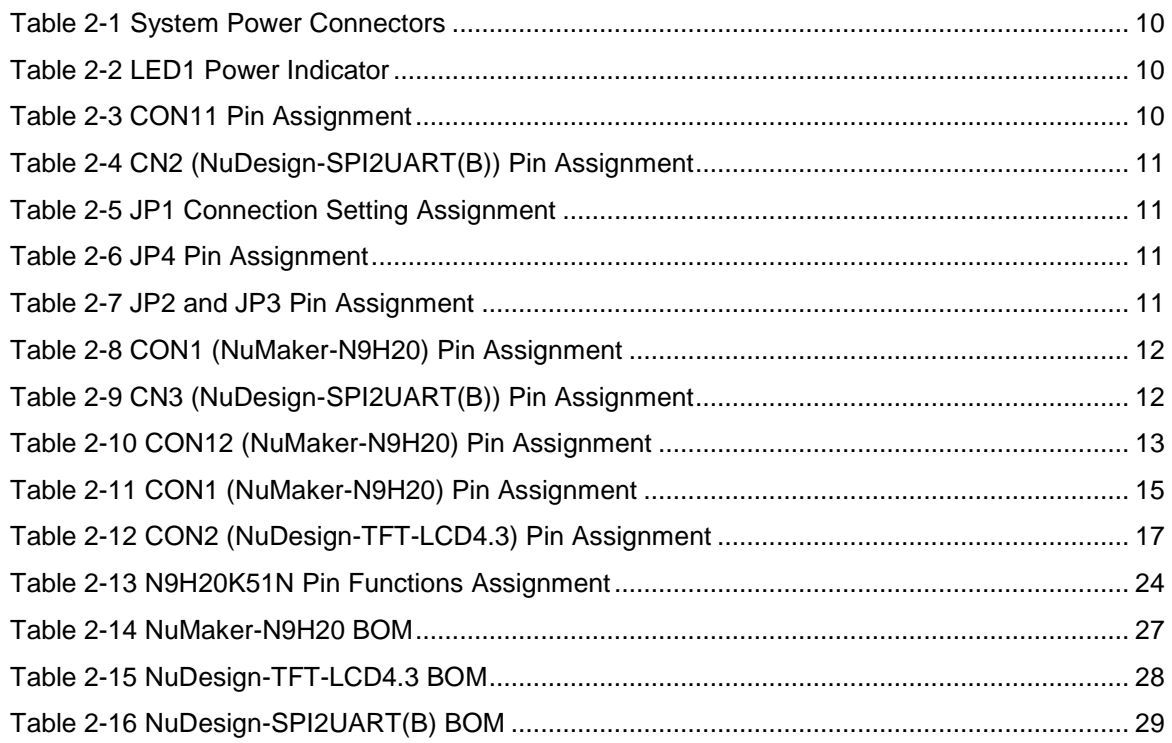

#### <span id="page-4-0"></span>**1 OVERVIEW**

The NuMaker-HMI-N9H20 is an evaluation board for GUI application development. The NuMaker-HMI-N9H20 consists of three parts: a NuMaker-N9H20 main board, a NuDesign-TFT-LCD4.3 extension board and a NuDesign-SPI2UART(B) extension board. The NuMaker-HMI-N9H20 is designed for project evaluation, prototype development and validation with HMI (Human Machine Interface) function.

The NuMaker-HMI-N9H20 integrates touchscreen display, voice input/output, rich serial port service and I/O interface, providing multiple external storage methods.

The NuDesign-TFT-LCD4.3 can be plugged into the main board via the DIN\_32x2 extension connector. The NuDesign-TFT-LCD4.3 includes one 4.3" LCD with the resolution 480x272, RGB 24 bits and embedded 4-wires resistive type touch panel.

The NuDesign-SPI2UART(B) can be plugged into the main board via the 5x2 extension connector. The NuDesign-SPI2UART includes two DB9 RS-232 ports with used ICL-232E transceiver chip.

#### <span id="page-4-1"></span>**1.1 Features**

#### <span id="page-4-2"></span>**1.1.1 NuMaker-N9H20 Main Board Features**

- N9H20K51N chip: LQFP128 pin MCP package with DDR (32 MB)
- SPI Flash using W25Q256JVEQ (32 MB) booting with quad mode or storage memory
- NAND Flash using W29N01HVSINA (128 MB) booting or storage memory
- One Micro-SD/TF card slot served either as a SD memory card for data storage or SDIO (Wi-Fi) device
- One DB9 RS-232 port with UART\_0 used ICL-232E transceiver chip can be served for function debug and system development
- JTAG interface provided for software development
- Microphone input and Earphone/Speaker output with 24-bit stereo audio codec (NAU88C22) for I2S interfaces
- Six sets of user-configurable push button keys
- SPI Flash and RS-232 interface expansion port
- USB 0 that can be used as Device
- System power could be supplied by DC-5V adaptor or USB VBUS

#### <span id="page-4-3"></span>**1.1.2 NuDesign-TFT-LCD4.3 Extension Board Features**

- 4.3" resolution 480x272 4-wire resistive touch panel for 24-bits RGB888 interface.
- DIN\_32x2 extension connector

#### <span id="page-4-4"></span>**1.1.3 NuDesign-SPI2UART(B) Extension Board Features**

- Two DB9 RS-232 ports with UART used ICL-232E transceiver chip can be served for system development.
- 5x2 extension connector

#### <span id="page-5-0"></span>**1.2 Supporting Resources**

For sample codes and introduction about NuMaker-N9H20, please refer to N9H20 BSP:

[https://www.nuvoton.com/products/gui-solution/gui-platform/numaker-hmi](https://www.nuvoton.com/products/gui-solution/gui-platform/numaker-hmi-n9h20/?group=Software&tab=2)[n9h20/?group=Software&tab=2](https://www.nuvoton.com/products/gui-solution/gui-platform/numaker-hmi-n9h20/?group=Software&tab=2)

Visit NuForum for further discussion about the NuMaker-HMI-N9H20:

<http://forum.nuvoton.com/viewforum.php?f=31&sid=7c6724e4048c11d6ce90f10ac837d52f>

#### <span id="page-6-0"></span>**2 NUMAKER-HMI-N9H20 BOARD HARDWARE CONFIGURATION**

[Figure 2-1](#page-6-1) shows the front view of NuMaker-N9H20 PCB board.

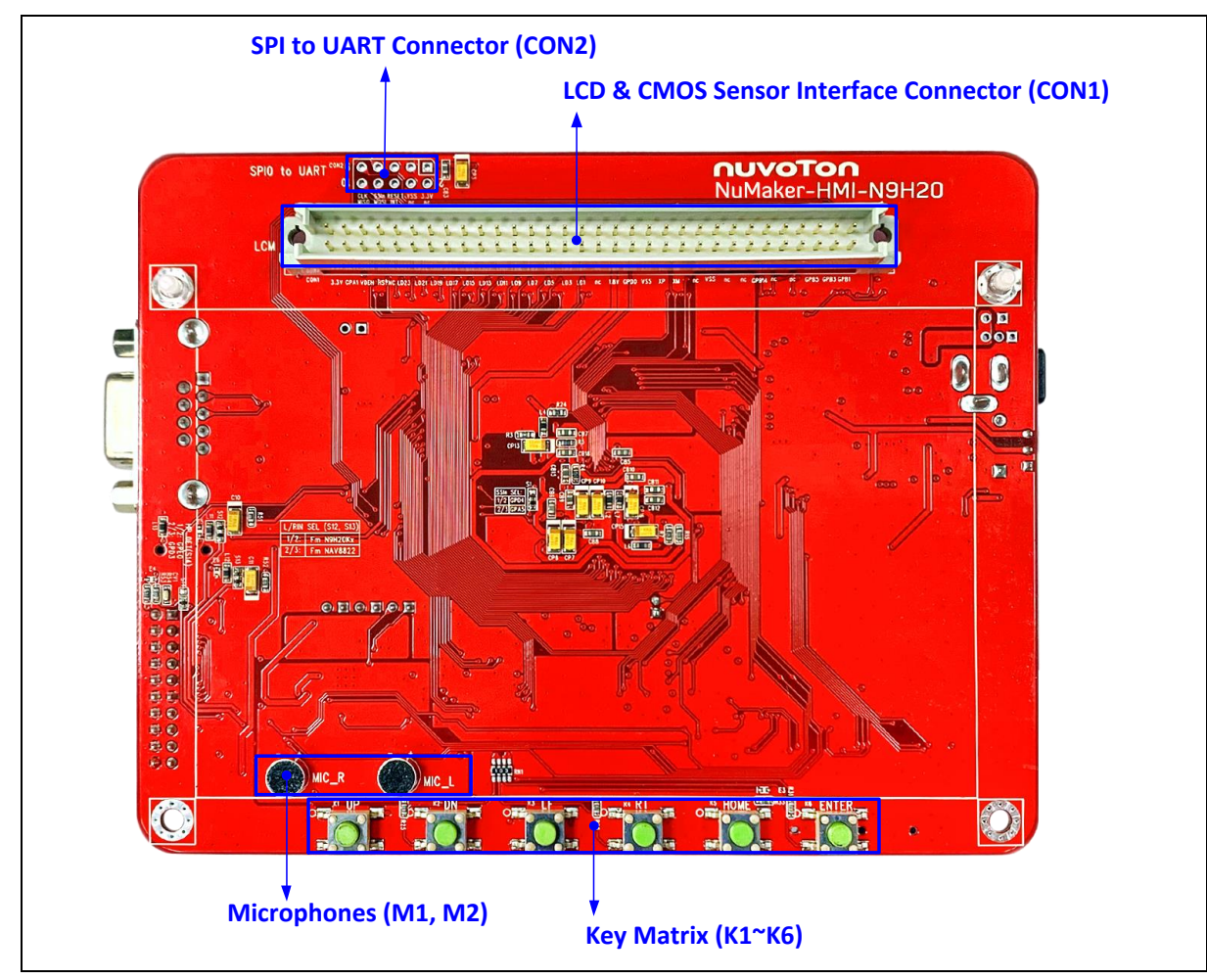

<span id="page-6-1"></span>Figure 2-1 NuMaker-N9H20 PCB Board (Front View)

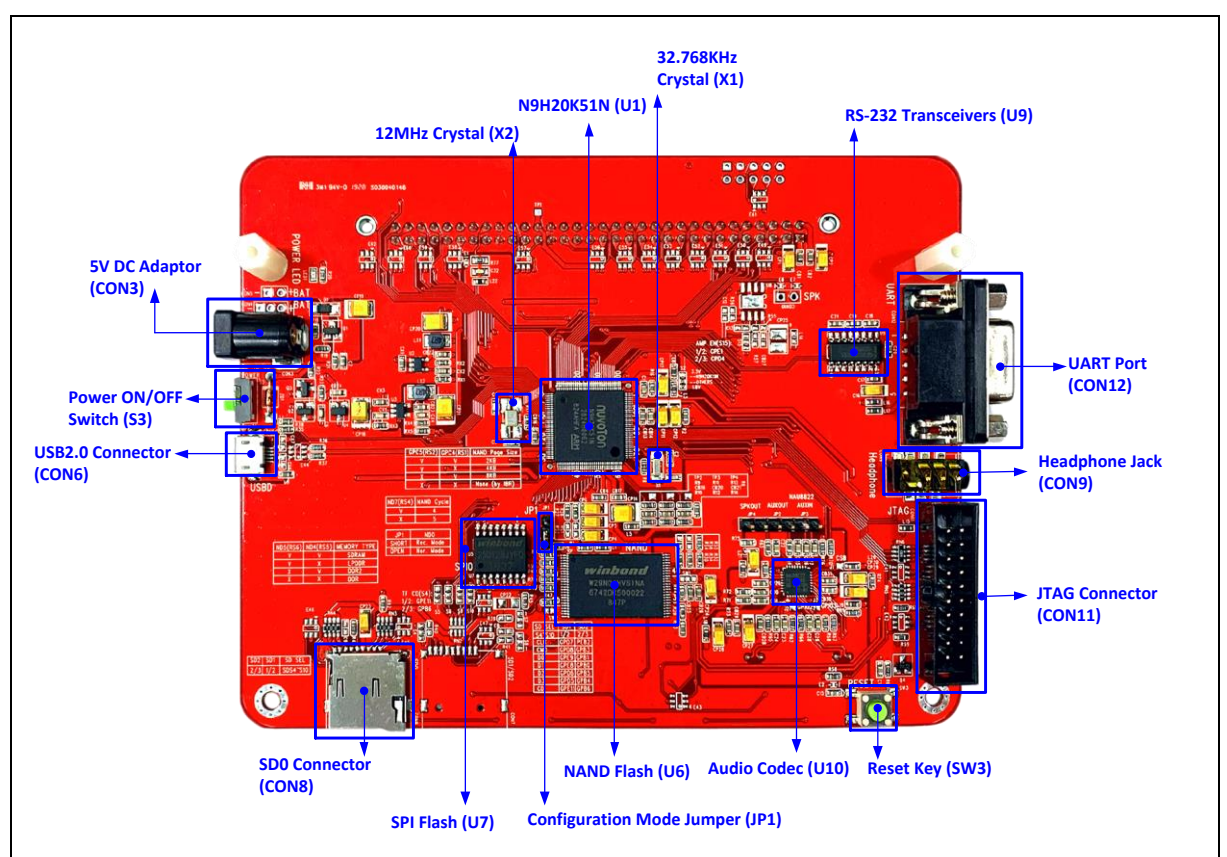

[Figure 2-2](#page-7-0) shows the rear view of NuMaker-N9H20 PCB board.

Figure 2-2 NuMaker-N9H20 PCB Board (Rear View)

<span id="page-7-0"></span>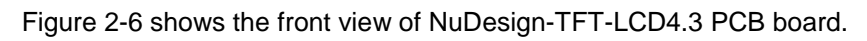

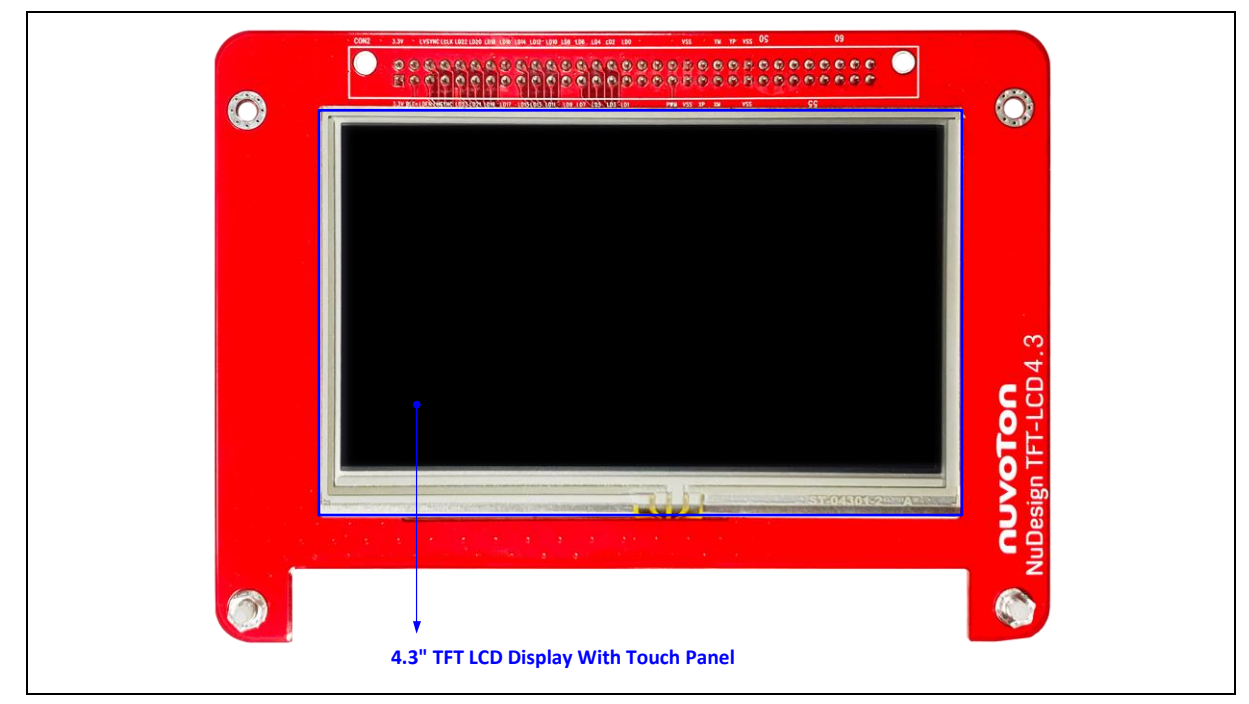

<span id="page-7-1"></span>Figure 2-3 NuDesign-TFT-LCD4.3 PCB Board (Front View)

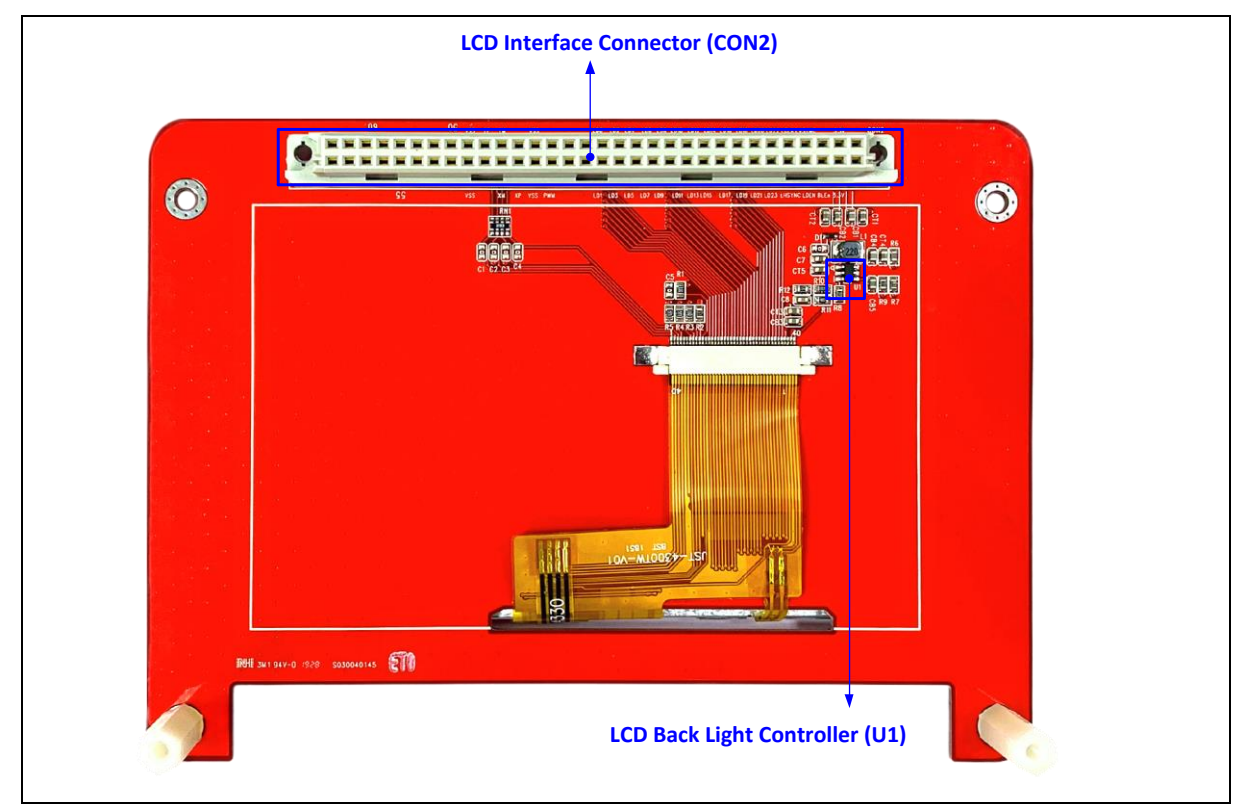

[Figure 2-7](#page-18-0) shows the rear view of NuDesign-TFT-LCD4.3 PCB board.

Figure 2-4 NuDesign-TFT-LCD4.3 PCB Board (Rear View)

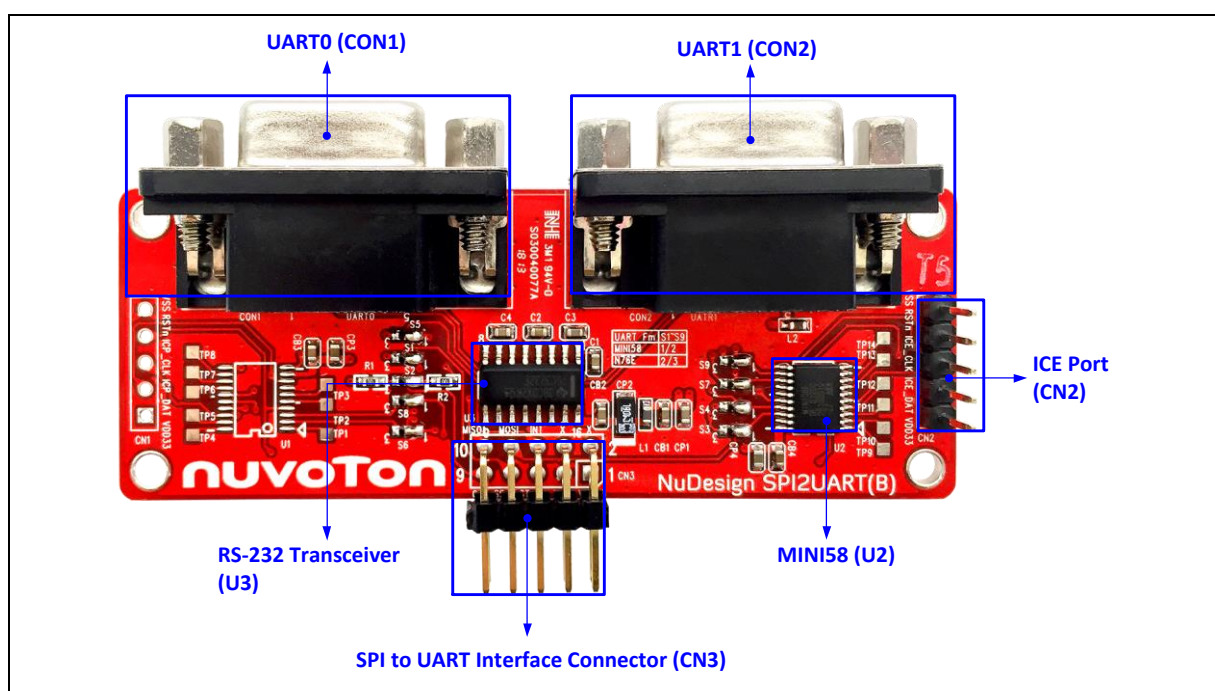

<span id="page-8-0"></span>[Figure 2-5](#page-8-1) shows the front view of NuDesign-SPI2UART(B) PCB board.

<span id="page-8-1"></span>Figure 2-5 NuDesign-SPI2UART PCB Board(B) (Front View)

#### <span id="page-9-0"></span>**2.1 NuMaker-HMI-N9H20 Jumper Description**

#### <span id="page-9-1"></span>**2.1.1 Power Source**

- **CON3**: 5V DC Adaptor input connector
- **CON4 & CON5**: External Battery connector
- **S3**: Power ON/OFF Switch

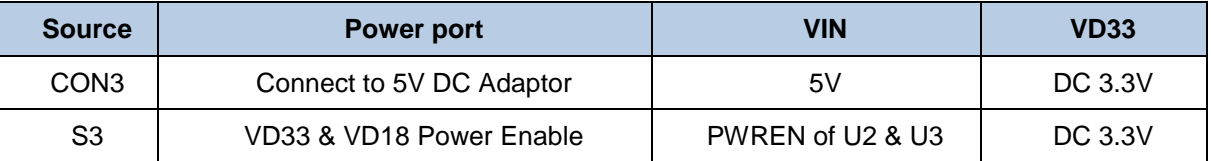

Table 2-1 System Power Connectors

#### <span id="page-9-4"></span><span id="page-9-2"></span>**2.1.2 LED Indicator**

**LED1**: 5V DC Adaptor Connecting CN3 and S3 Switching ON

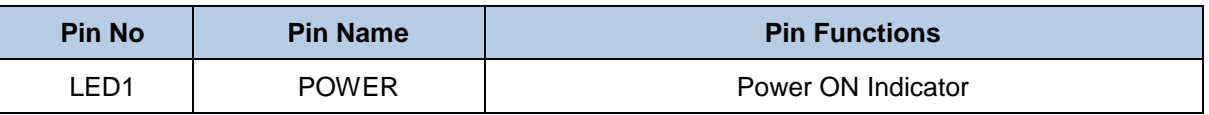

Table 2-2 LED1 Power Indicator

#### <span id="page-9-5"></span><span id="page-9-3"></span>**2.1.3 Debug Connectors**

 **CON11**: Connector in target board NuMaker-N9H20 (U1, N9H20K51N) for connecting with JTAG adaptor

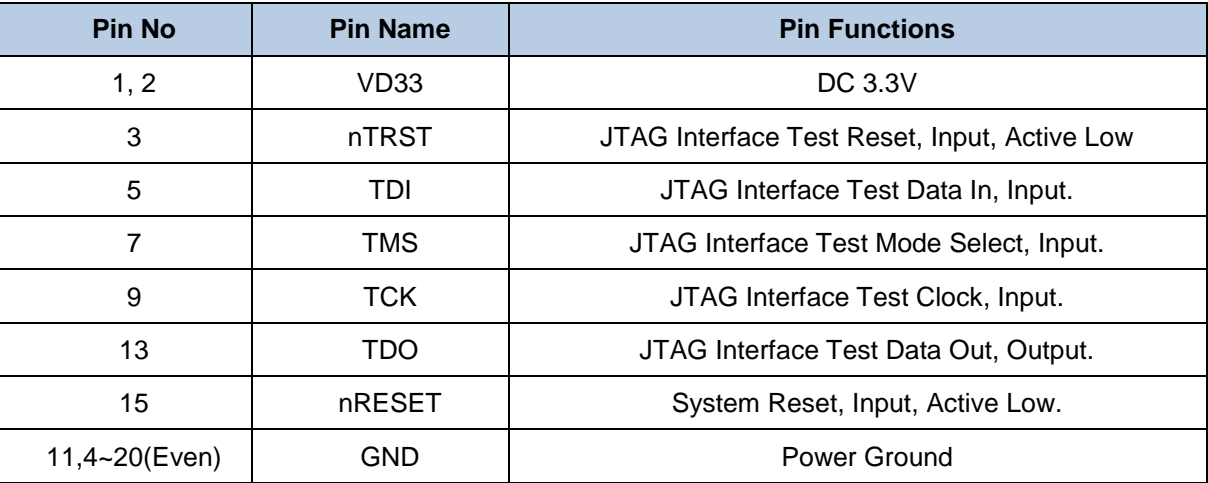

#### Table 2-3 CON11 Pin Assignment

<span id="page-9-6"></span> **CN2**: Connector in target board NuDesign-SPI2UART(B) (U2, MINI58FDE) for connecting with Nu-Link-Pro adaptor.

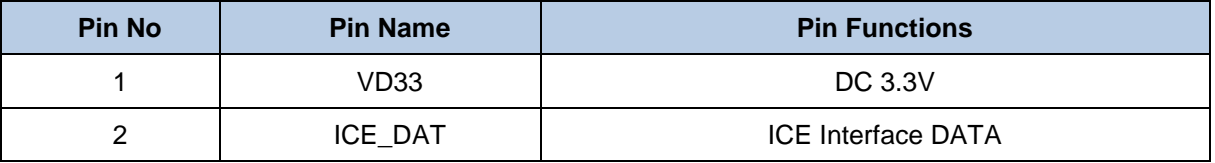

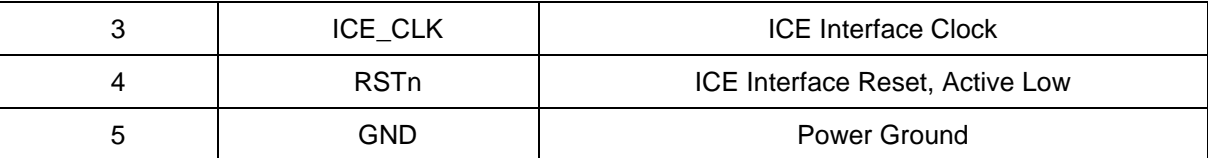

Table 2-4 CN2 (NuDesign-SPI2UART(B)) Pin Assignment

#### <span id="page-10-4"></span><span id="page-10-0"></span>**2.1.4 USB Connector**

**CON6:** Mini USB Connector (USB 2.0 HS Device)

#### <span id="page-10-1"></span>**2.1.5 Extended Connectors**

**CON1 and CON2**: Show all extended pins in NuMaker-N9H20

#### <span id="page-10-2"></span>**2.1.6 Buttons and JUMPER**

- **K1~K6**: Key pad button in NuMaker-N9H20.
- **SW3**: Reset button in NuMaker-N9H20.
- **JP1**: System configuration setting in NuMaker-N9H20.

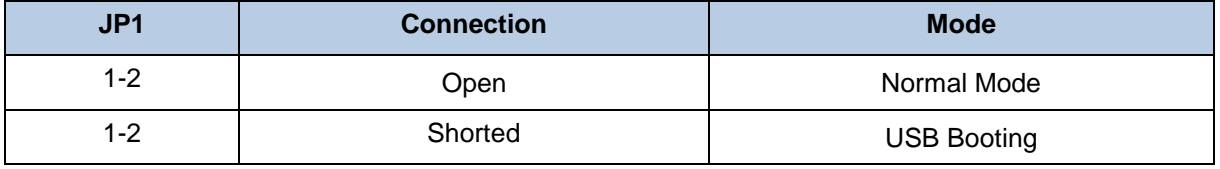

Table 2-5 JP1 Connection Setting Assignment

#### <span id="page-10-5"></span><span id="page-10-3"></span>**2.1.7 Audio Connectors**

- **CON9**: Headphone Positive Output or Line Output Right and Headphone Negative Output or Line Output Left.
- **JP4**: Audio Codec Speaker Out.

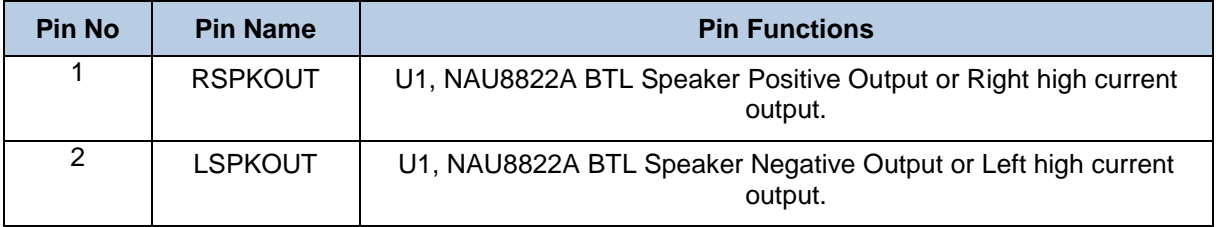

#### Table 2-6 JP4 Pin Assignment

**JP2 and JP3**: Auxiliary Input and Output.

<span id="page-10-7"></span><span id="page-10-6"></span>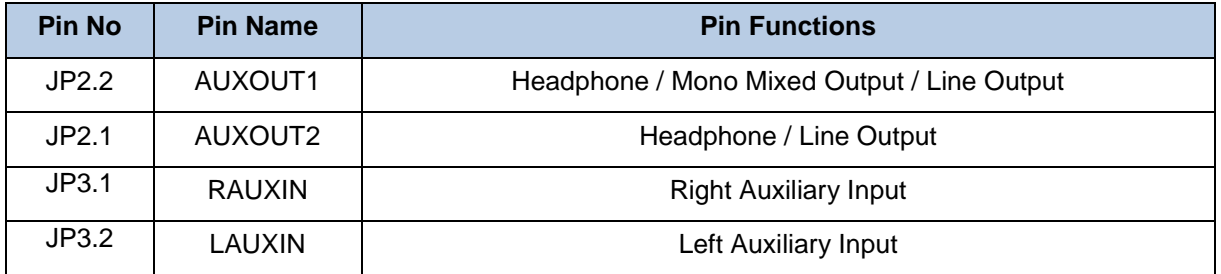

Table 2-7 JP2 and JP3 Pin Assignment

NUMAKER-HMI-N9H20

#### <span id="page-11-0"></span>**2.2 Pin Assignment for Extended Connectors**

The NuMaker-N9H20 provides the N9H20K51N target chip functions on board and several extended connectors for user applications.

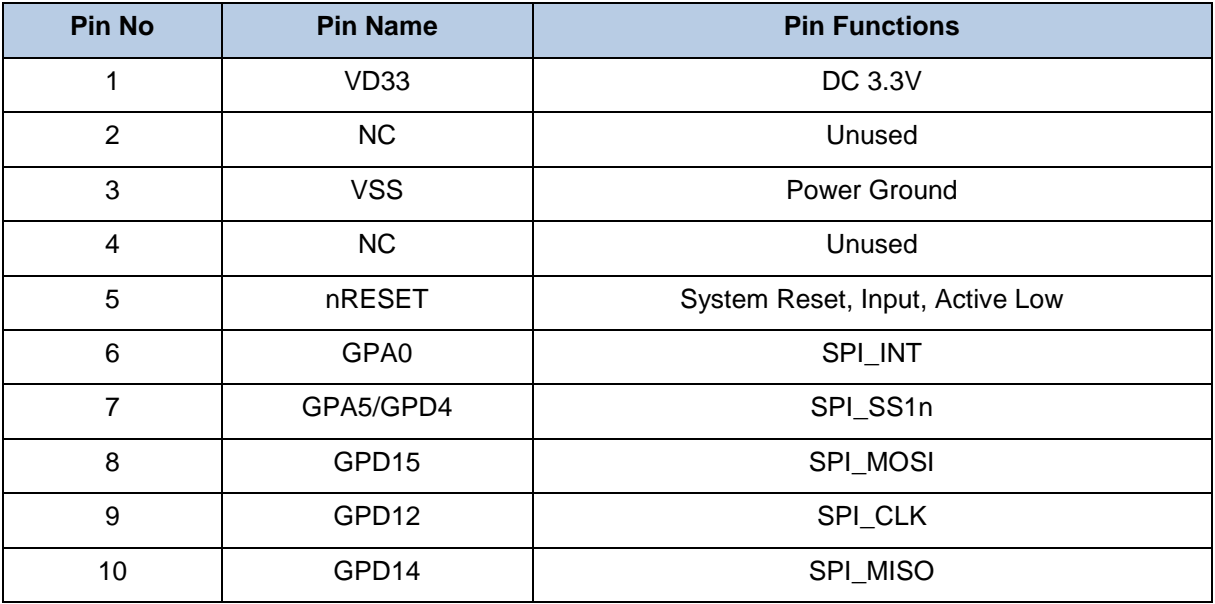

Table 2-8 CON1 (NuMaker-N9H20) Pin Assignment

<span id="page-11-1"></span>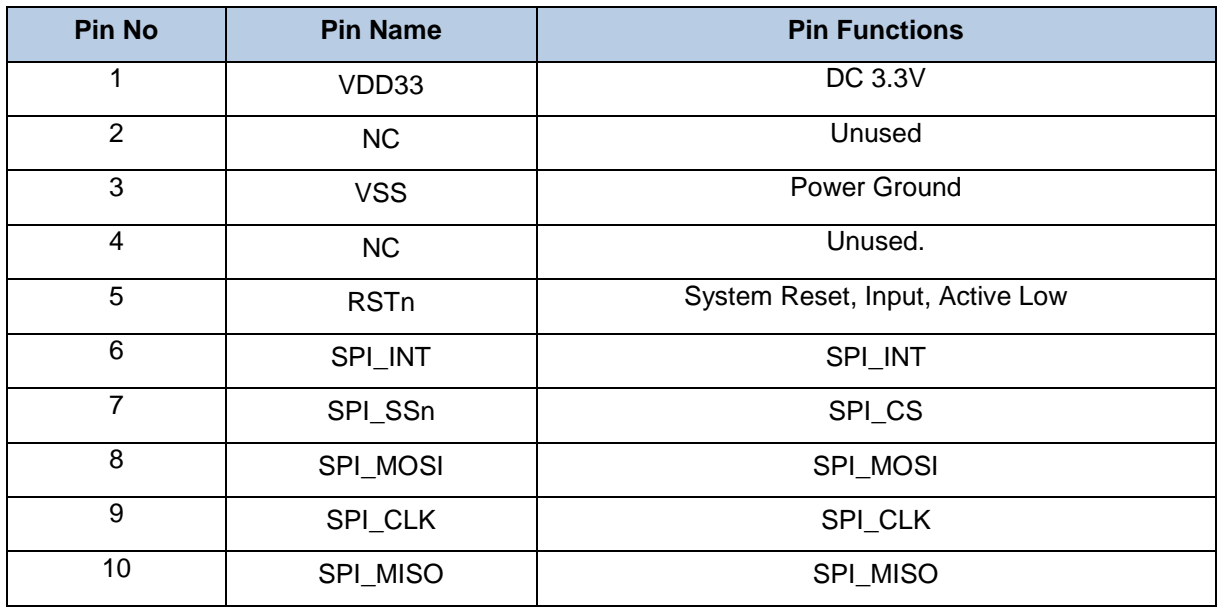

Table 2-9 CN3 (NuDesign-SPI2UART(B)) Pin Assignment

<span id="page-11-2"></span>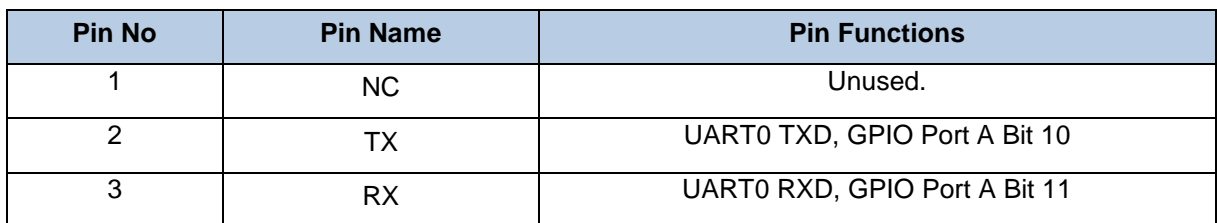

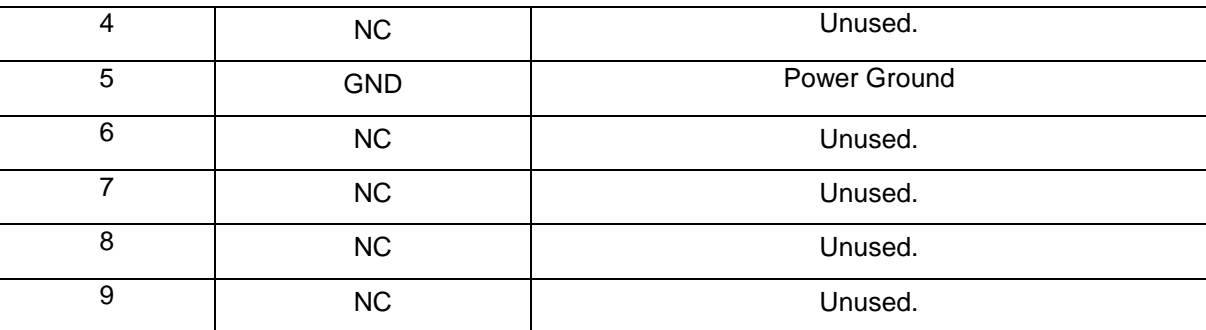

Table 2-10 CON12 (NuMaker-N9H20) Pin Assignment

<span id="page-12-0"></span>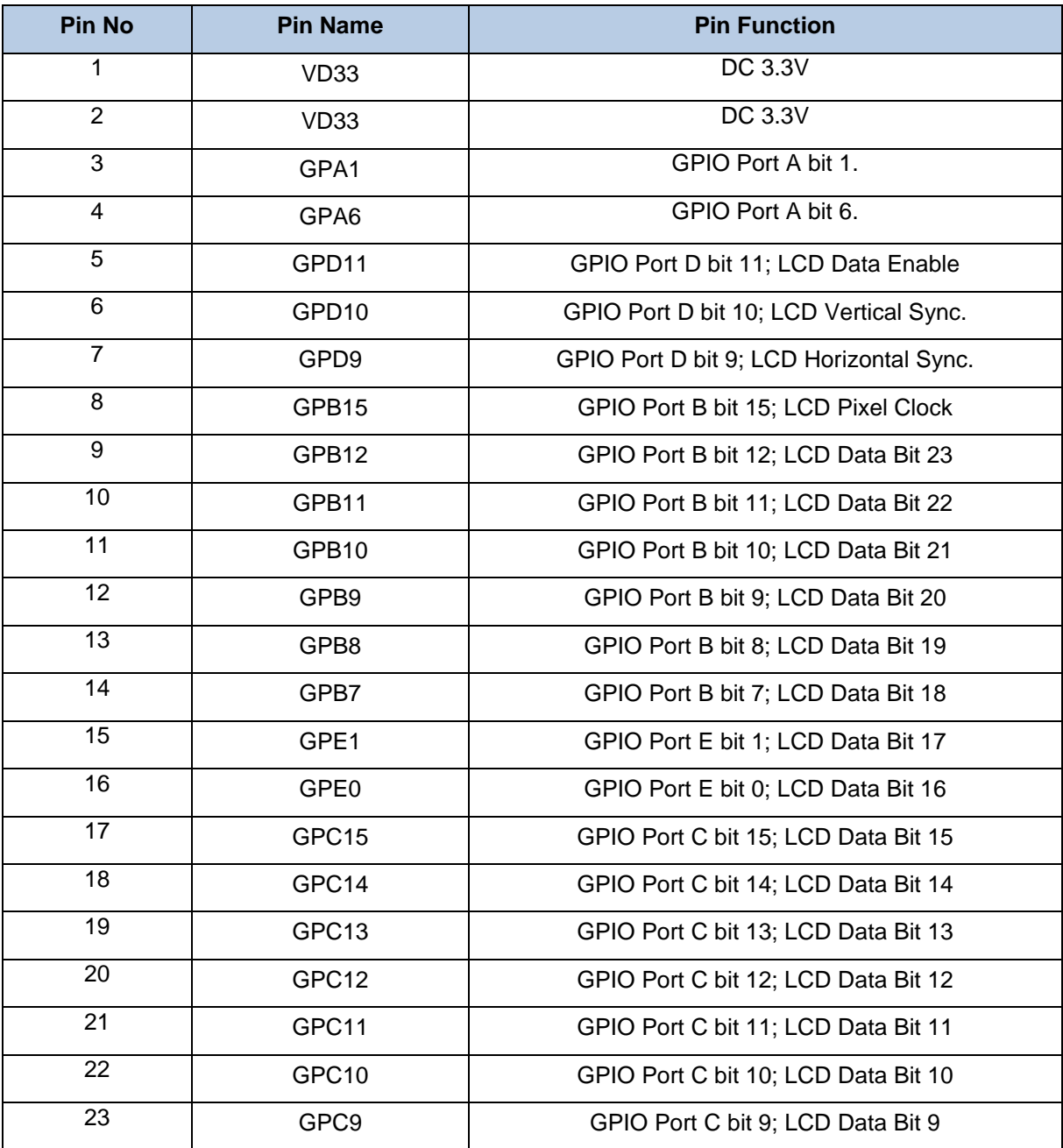

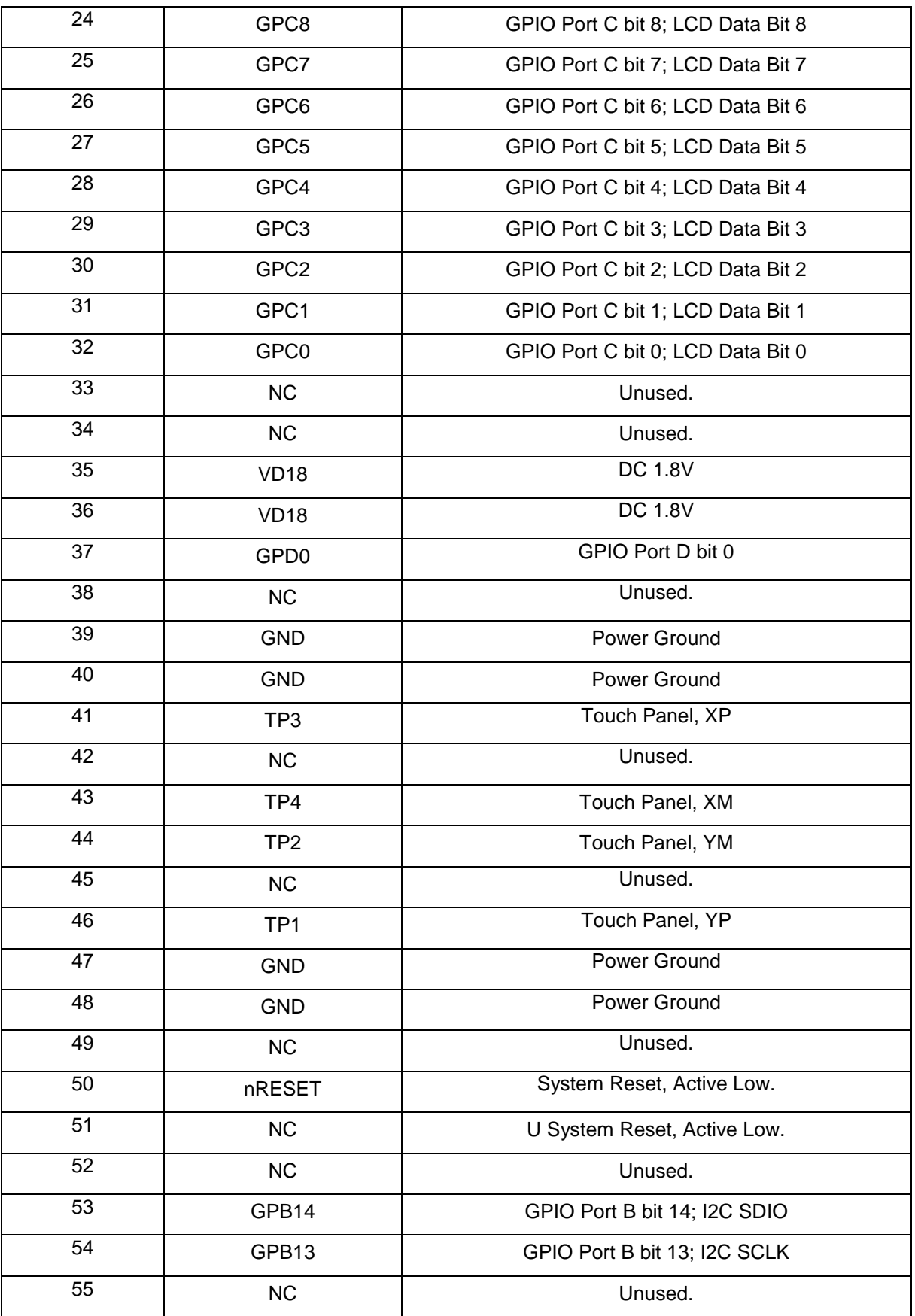

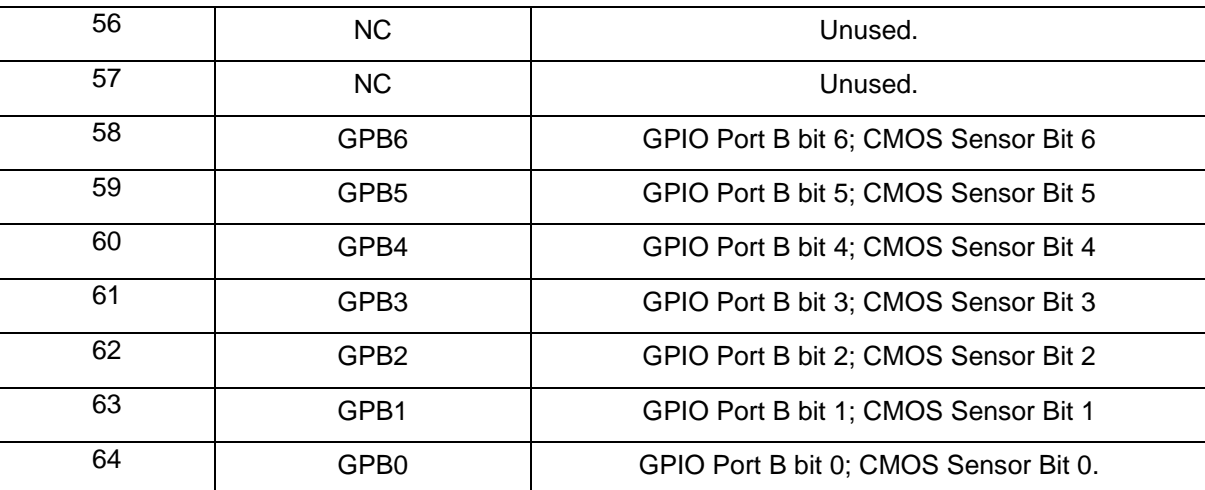

Table 2-11 CON1 (NuMaker-N9H20) Pin Assignment

<span id="page-14-0"></span>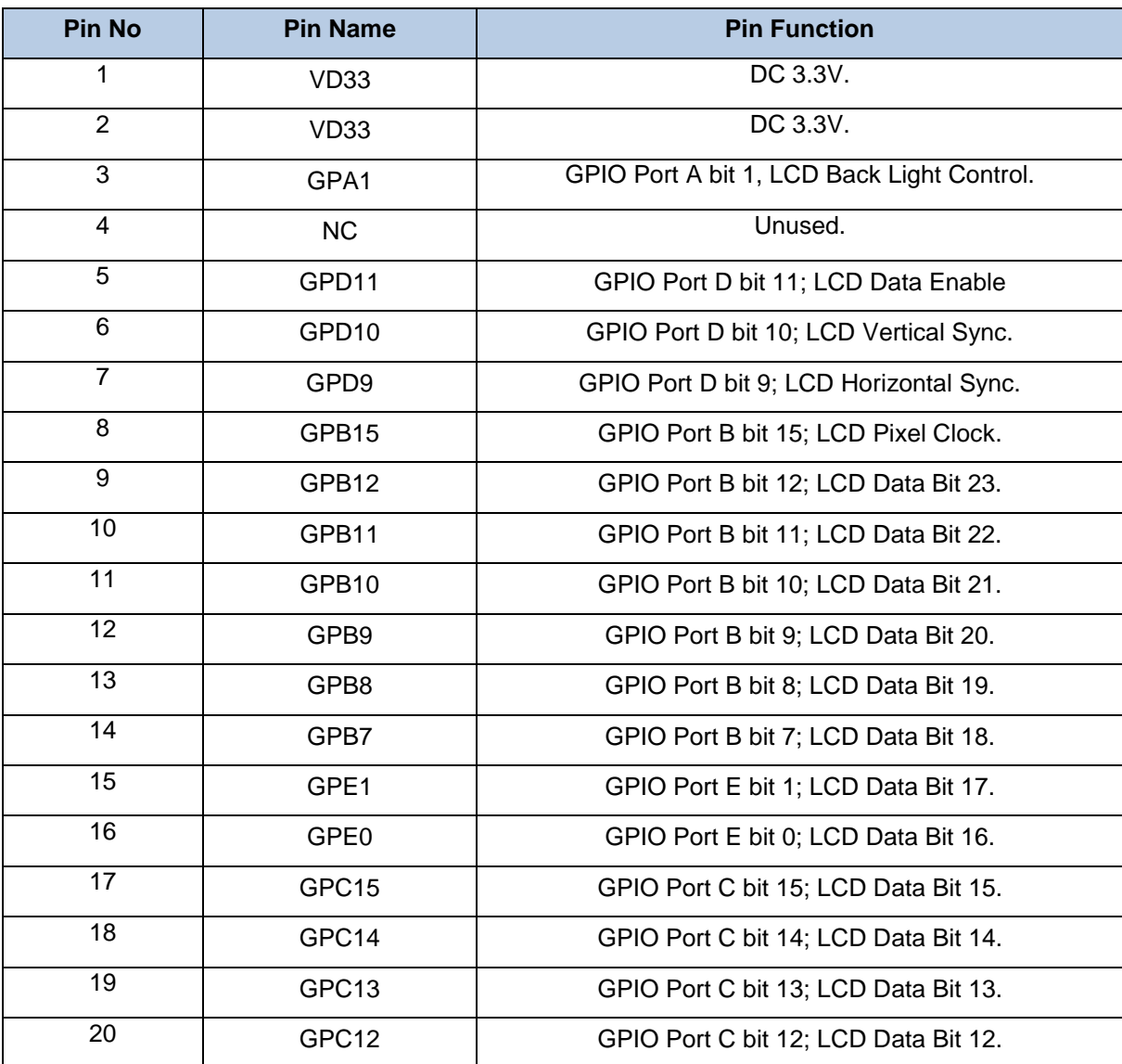

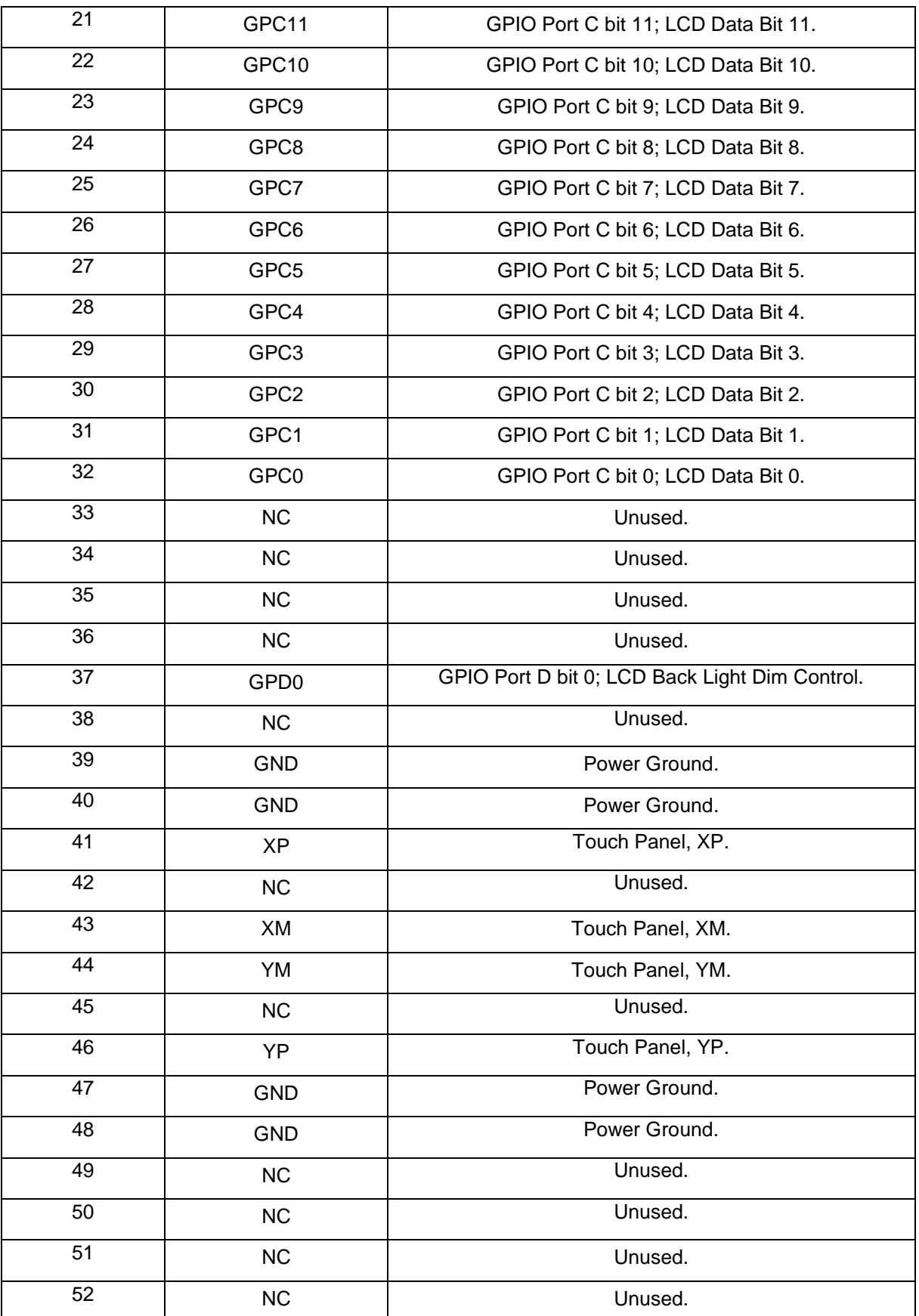

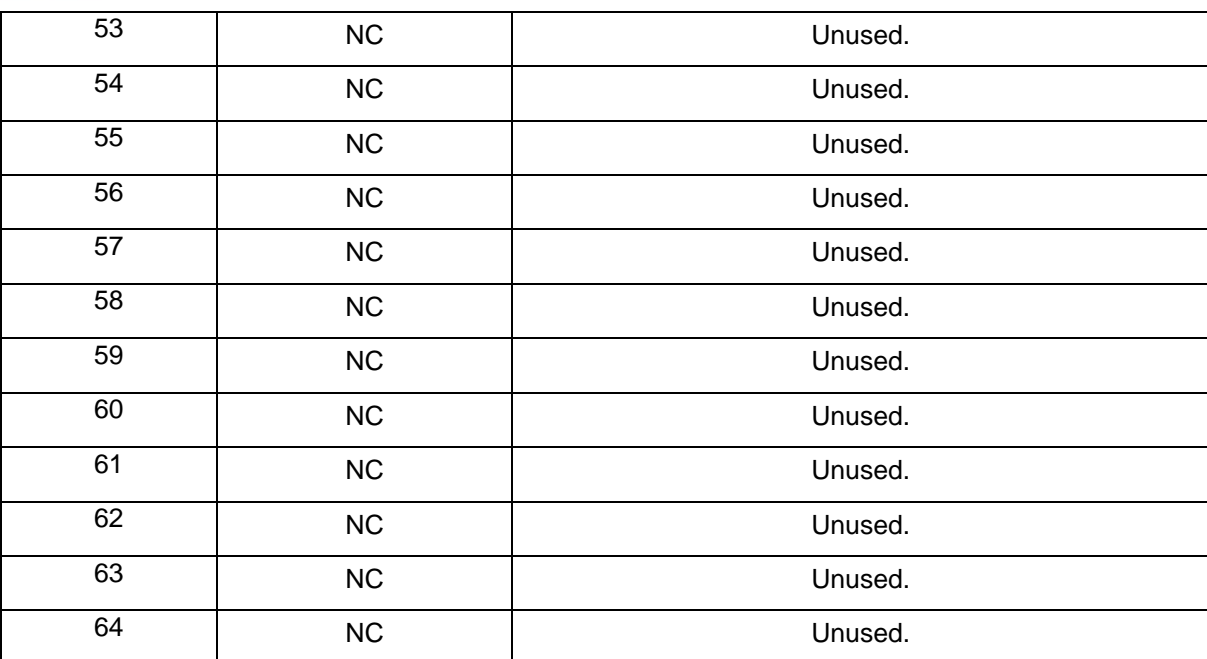

<span id="page-16-0"></span>Table 2-12 CON2 (NuDesign-TFT-LCD4.3) Pin Assignment

#### <span id="page-17-0"></span>**2.3 NuMaker-HMI-N9H20 PCB Placement**

[Figure 2-6](#page-17-1) shows the front view of NuMaker-N9H20 PCB placement.

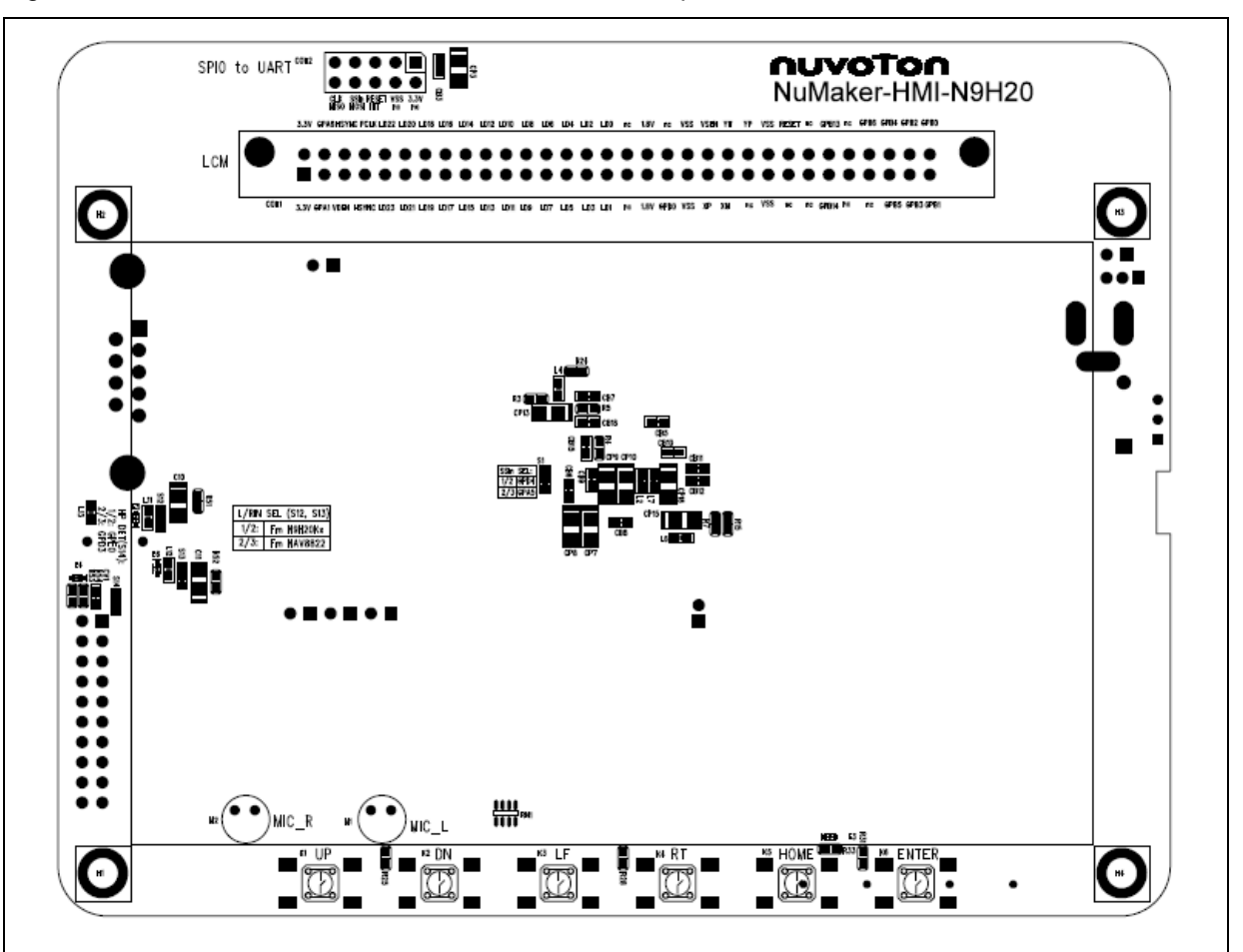

<span id="page-17-1"></span>Figure 2-6 NuMaker-N9H20 PCB Placement (Front View)

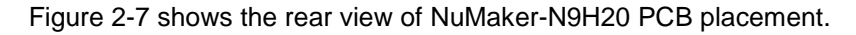

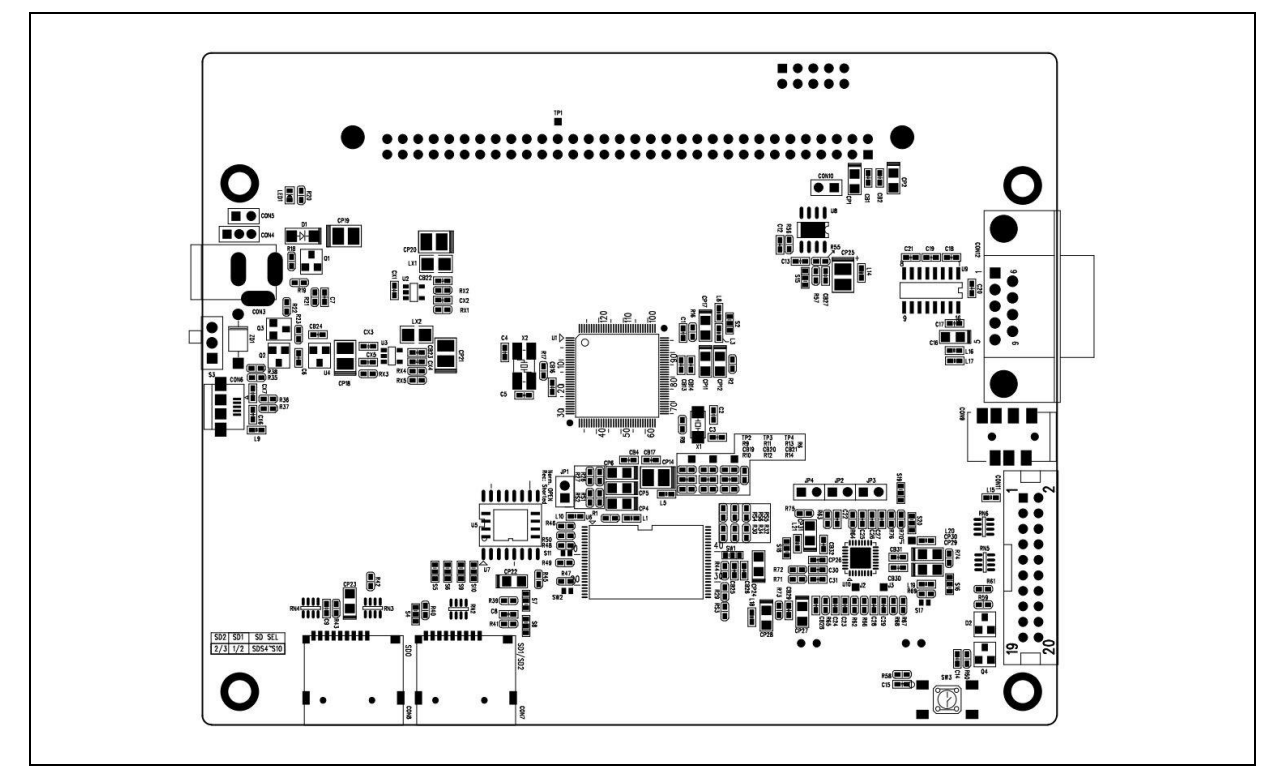

Figure 2-7 NuMaker-N9H20 PCB Placement (Rear View)

<span id="page-18-0"></span>[Figure 2-8](#page-18-1) shows the front view of NuDesign-TFT-LCD4.3 PCB placement.

<span id="page-18-1"></span>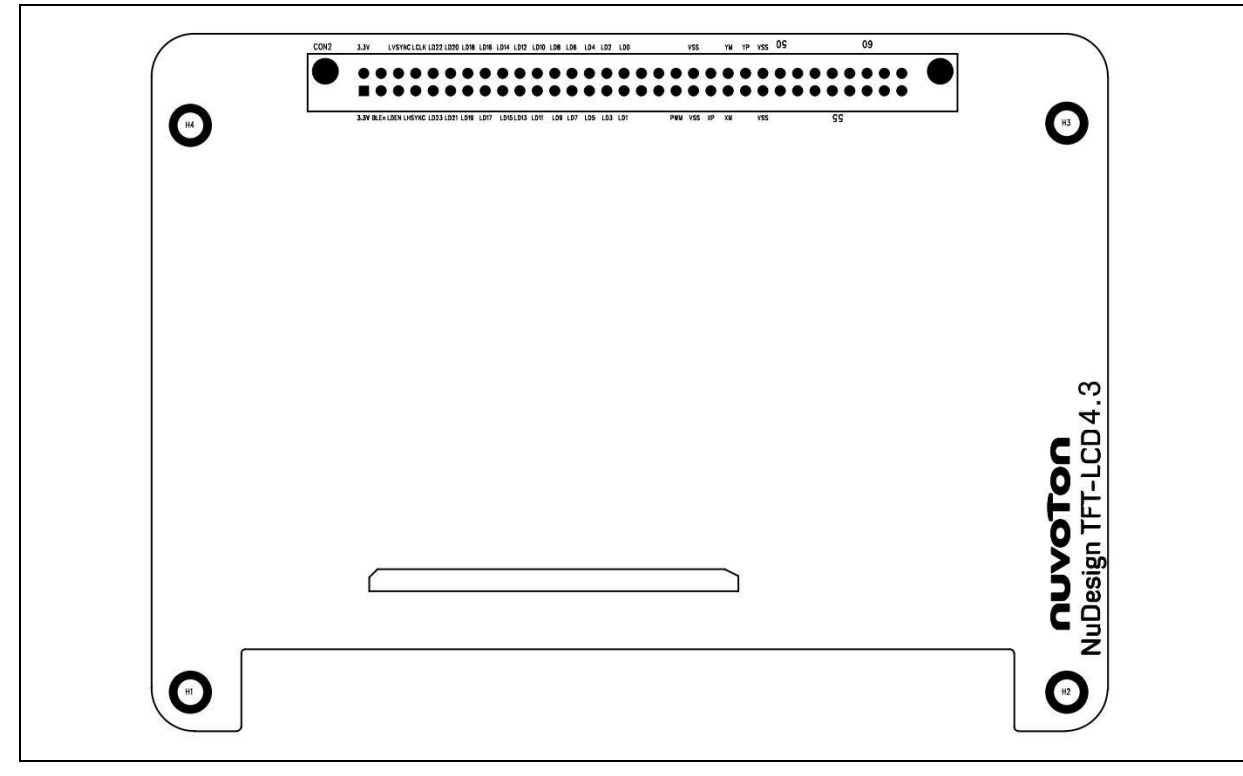

Figure 2-8 NuDesign-TFT-LCD4.3 PCB Placement (Front View)

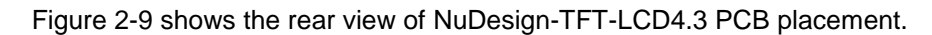

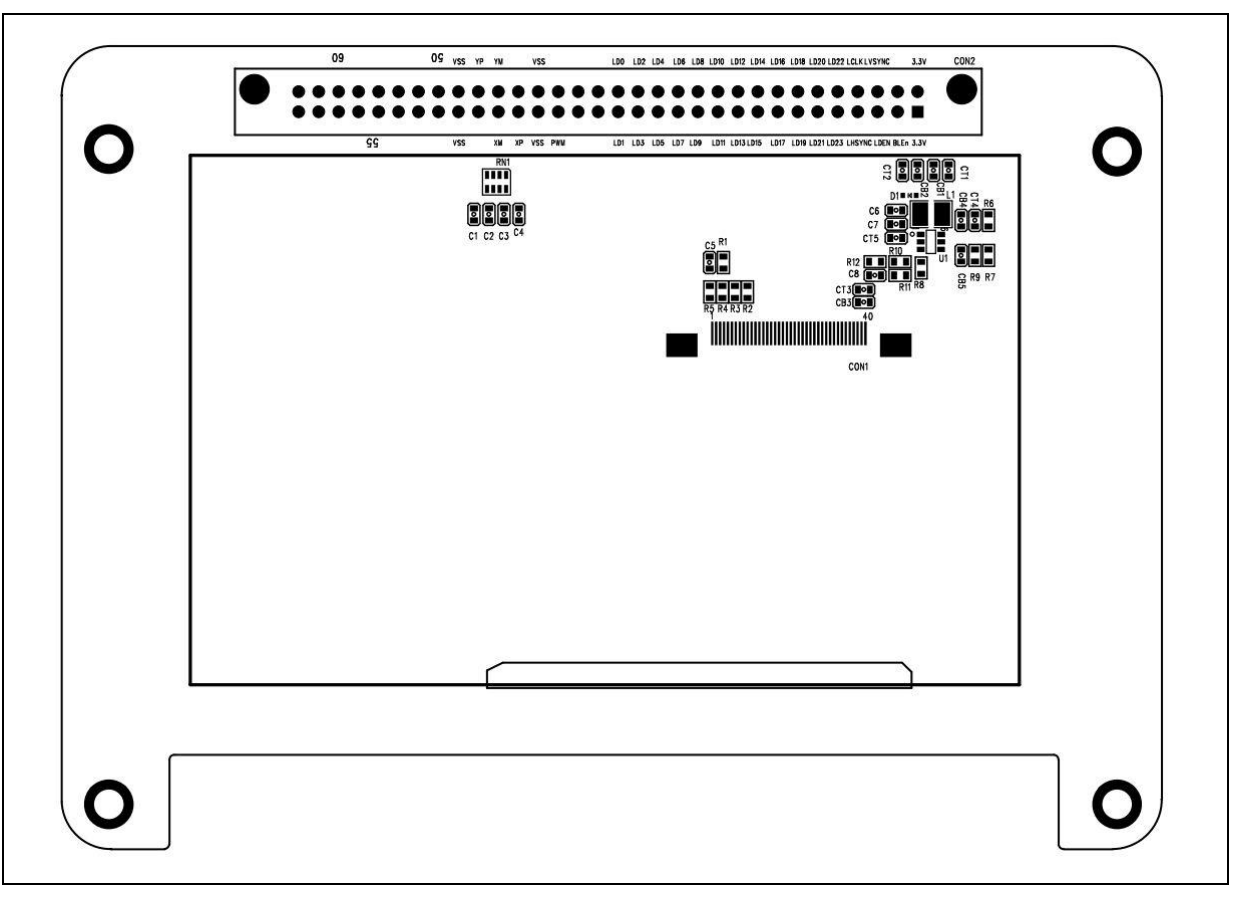

Figure 2-9 NuDesign-TFT\_LCD4.3 PCB Placement (Rear View)

<span id="page-19-0"></span>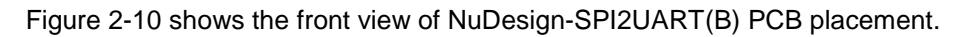

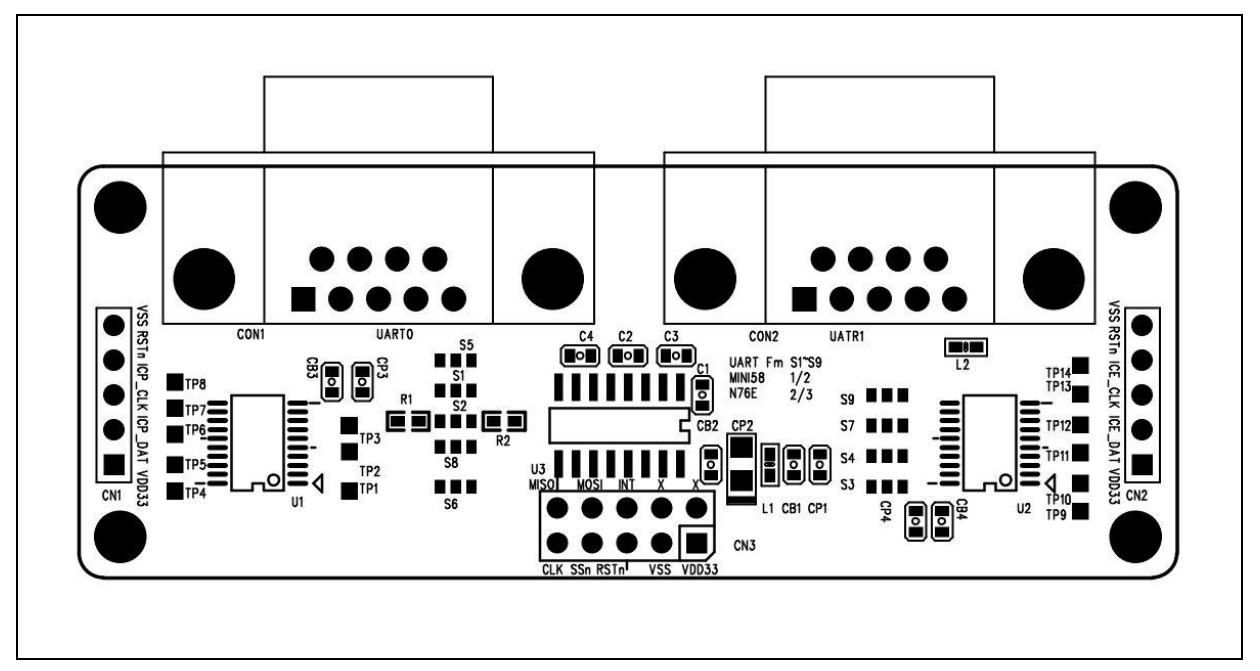

<span id="page-19-1"></span>Figure 2-10 NuDesign-SPI2UART(B) PCB Placement (Front View)

#### <span id="page-20-0"></span>**2.4 NuMaker-N9H20 N9H20K51N's Control Pin Functions**

[Table 2-13](#page-23-1) shows the NuMaker-N9H20 Function Control Pins Assignment.

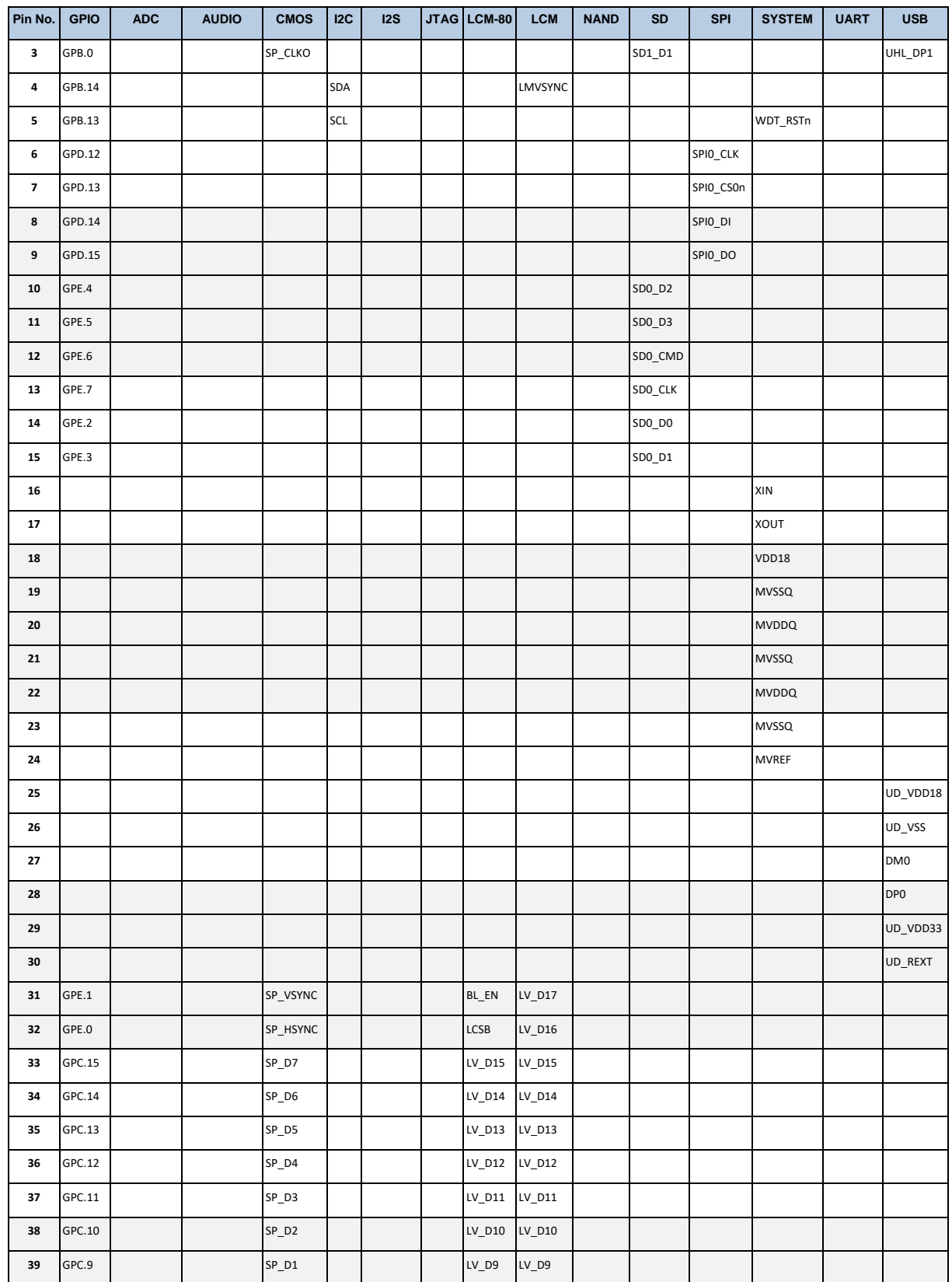

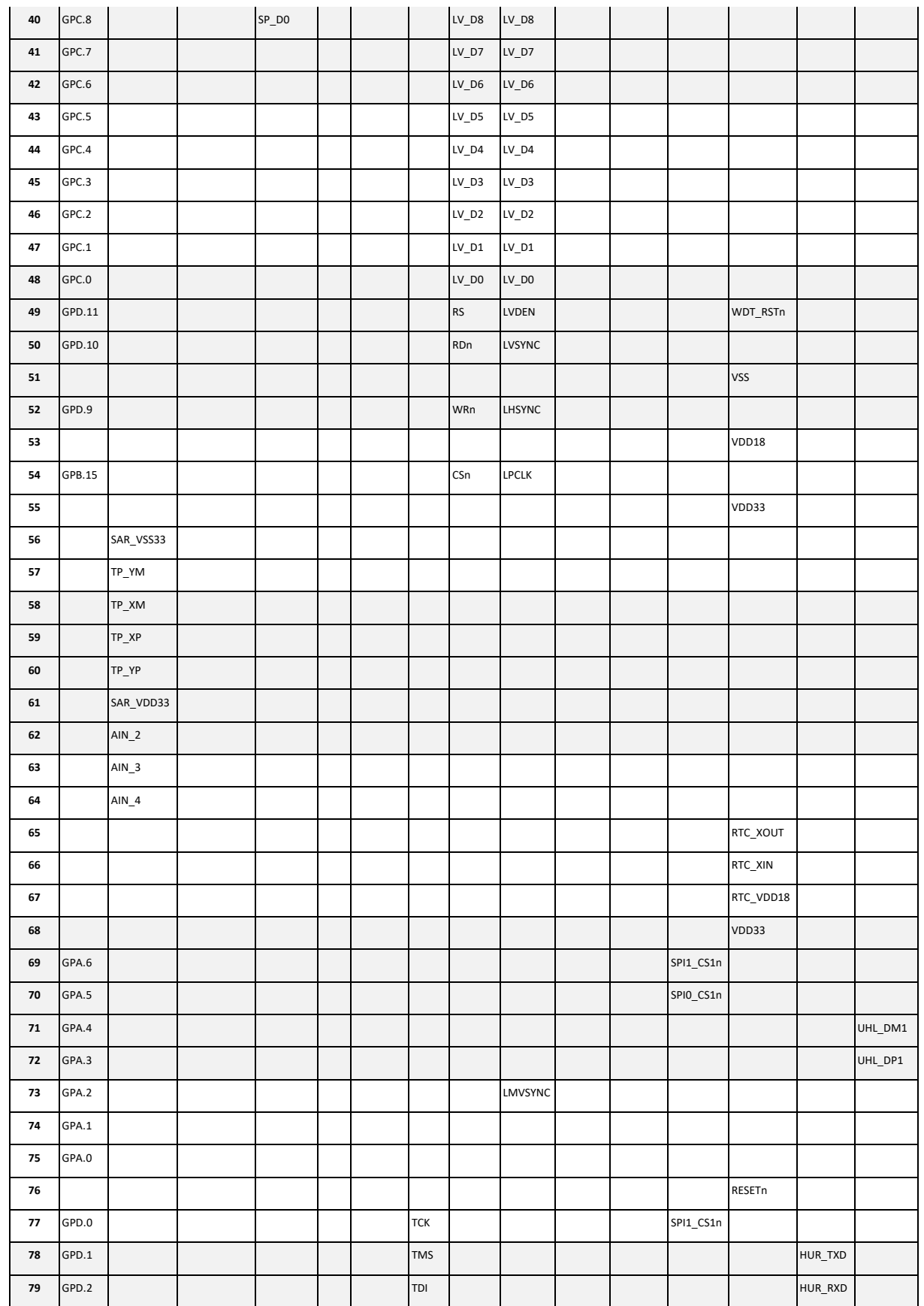

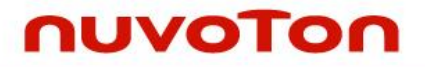

### **NuMaker-HMI-N9H20**

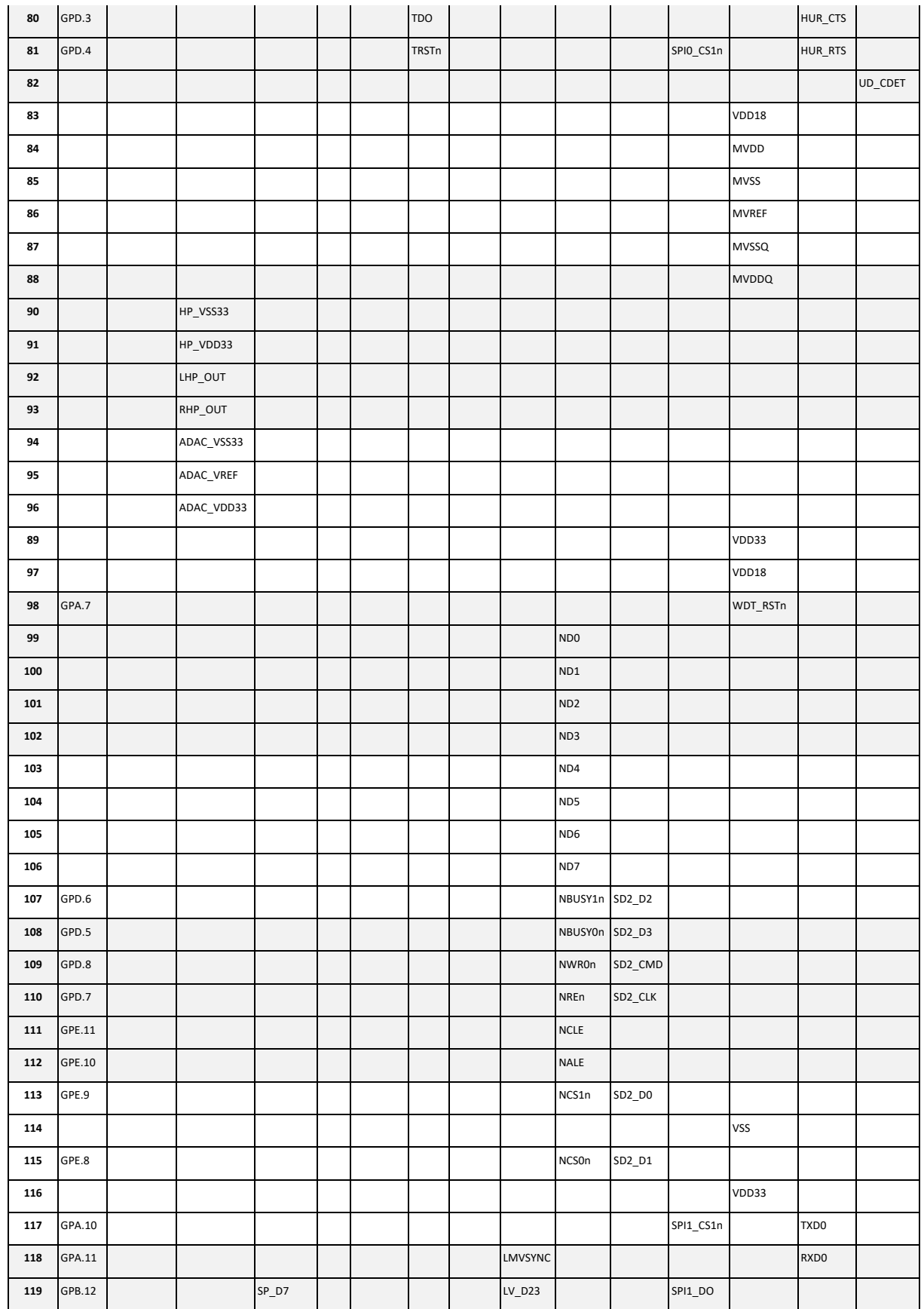

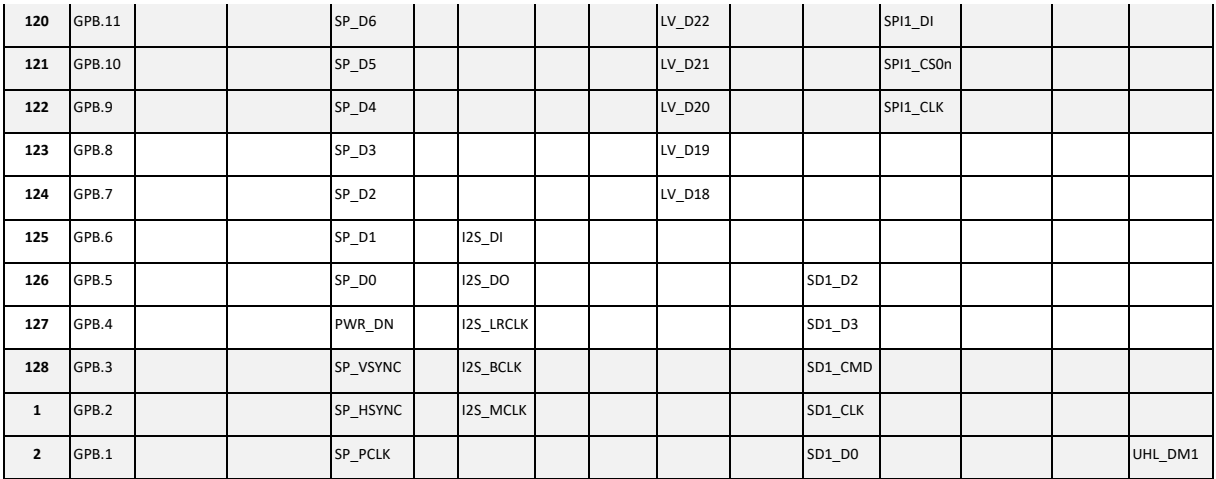

Table 2-13 N9H20K51N Pin Functions Assignment

#### <span id="page-23-1"></span><span id="page-23-0"></span>**2.5 NuMaker-N9H20 BOM**

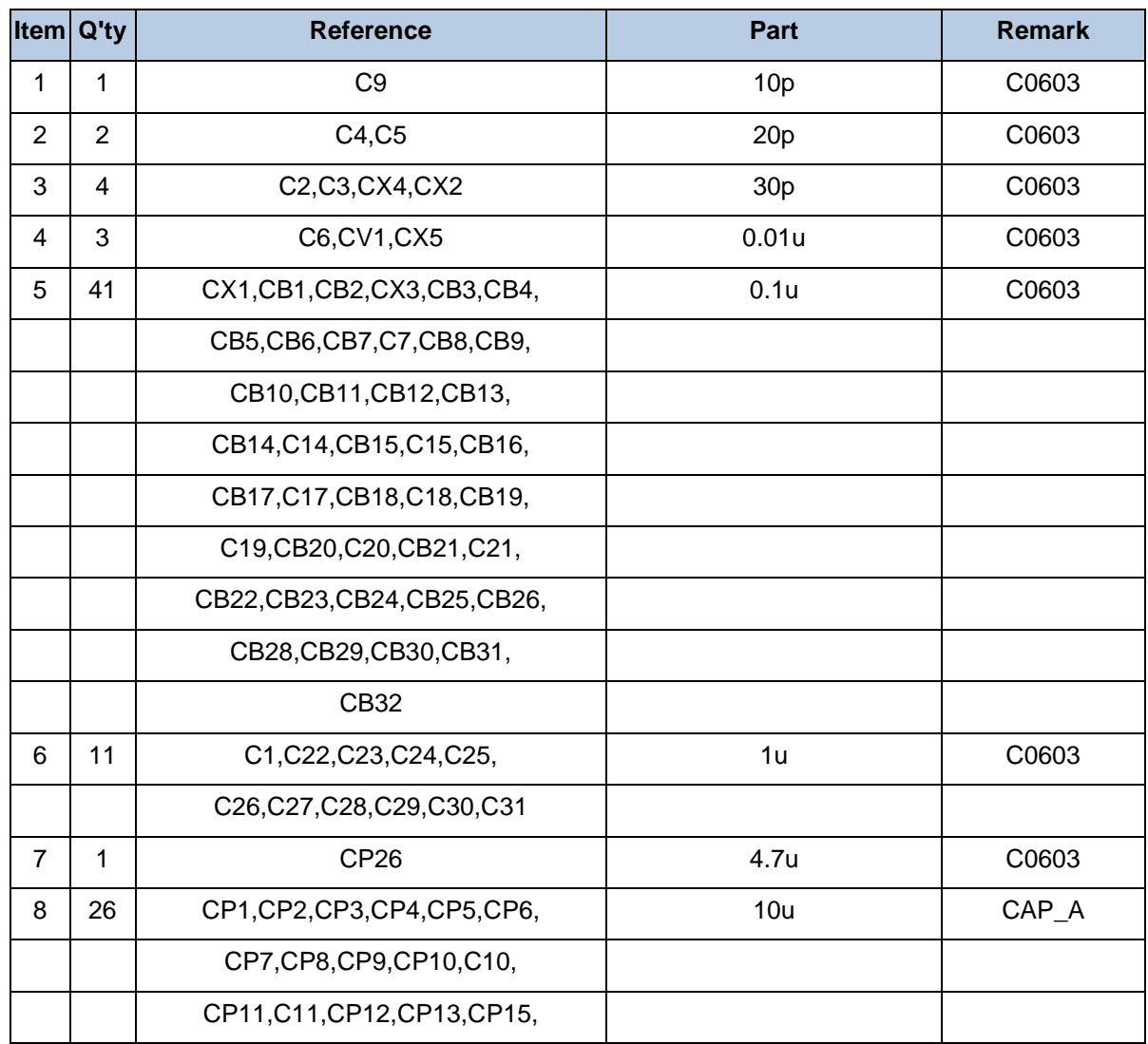

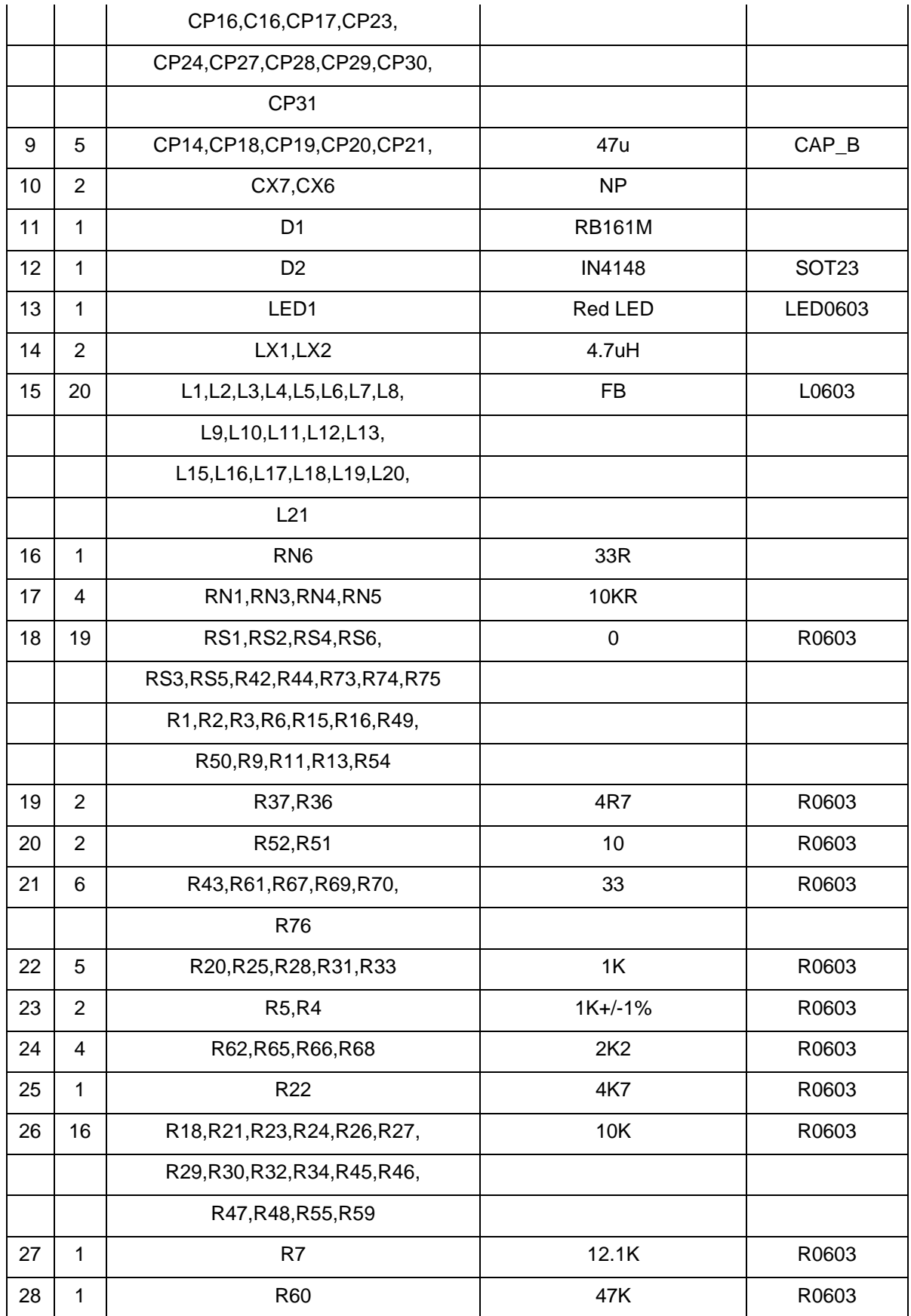

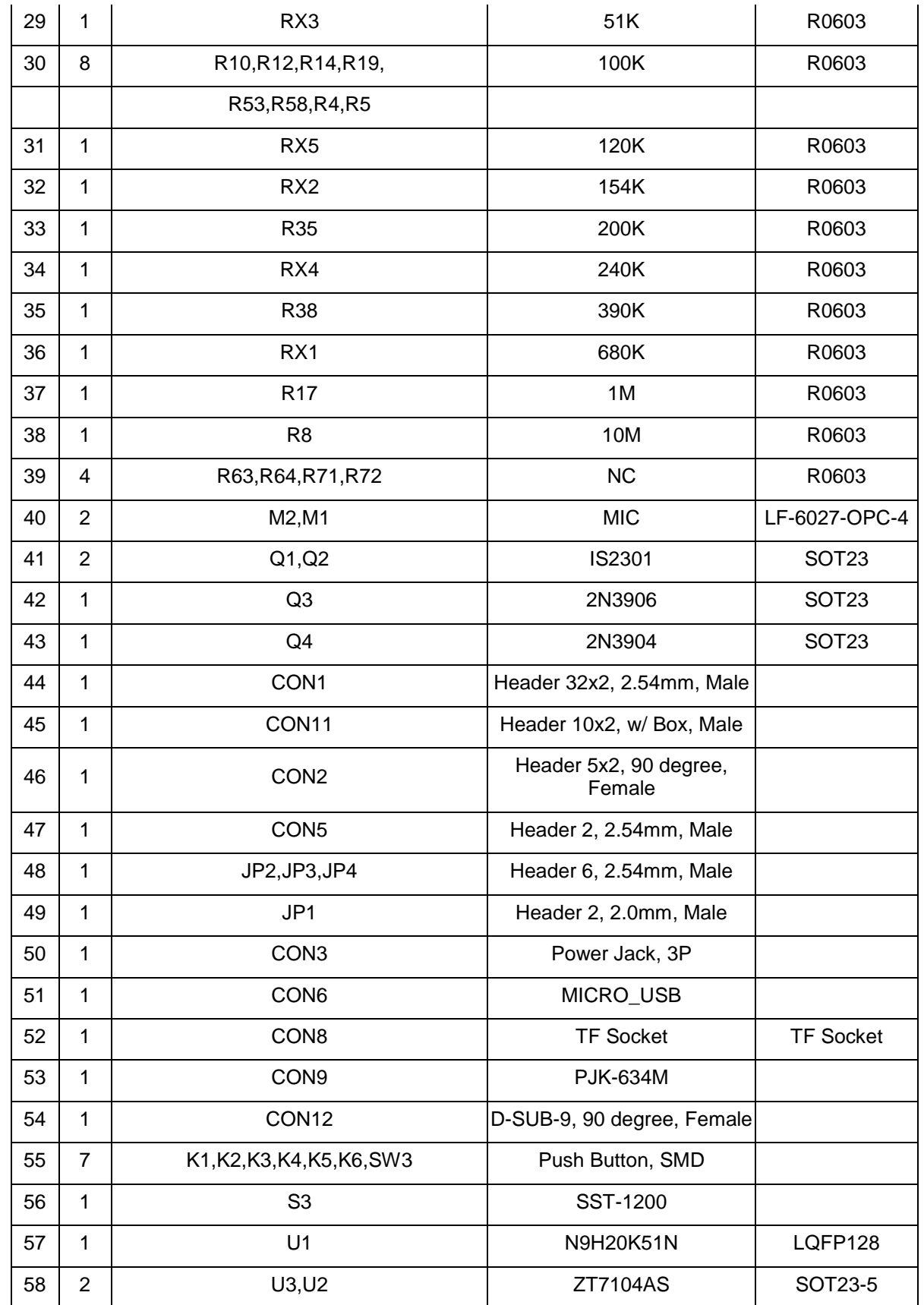

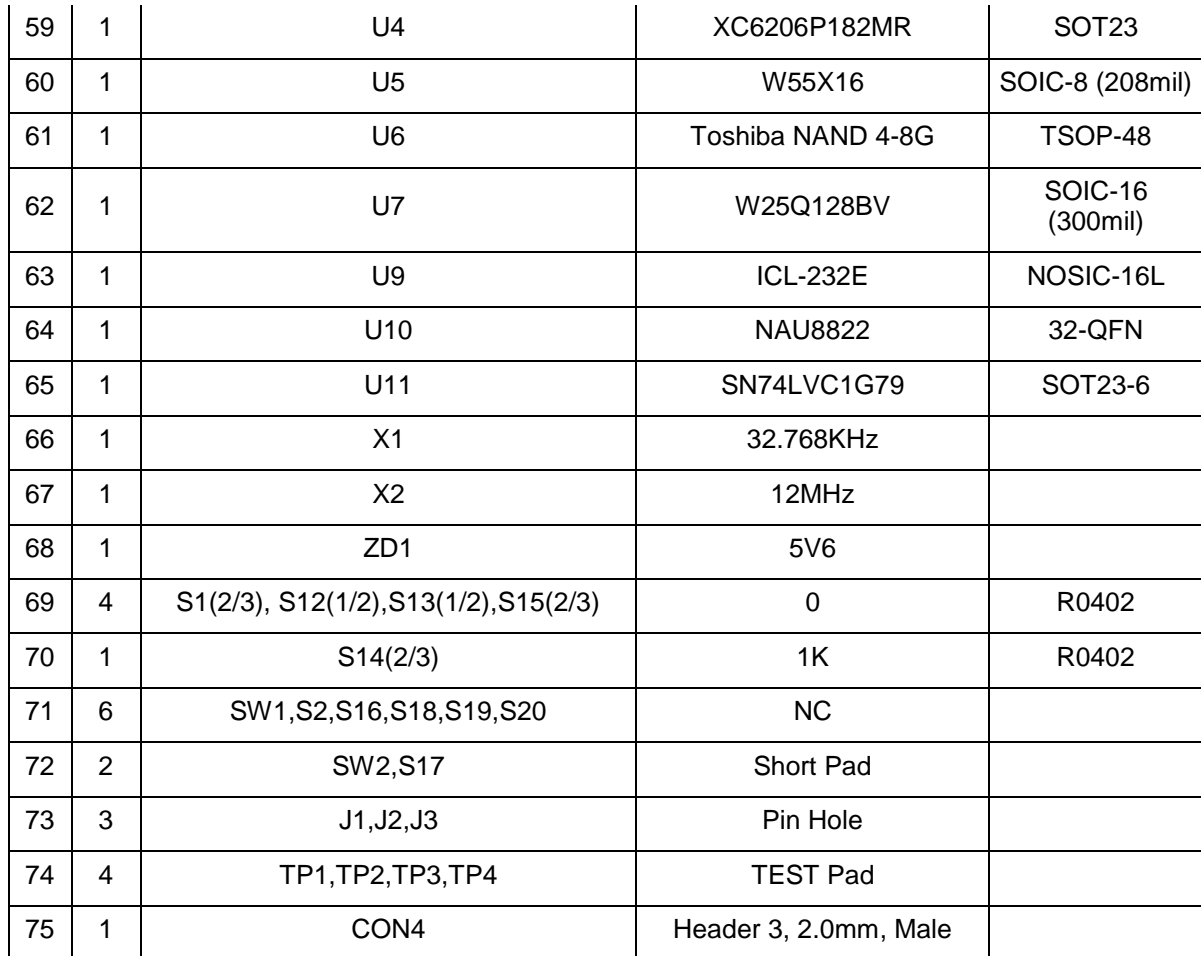

<span id="page-26-0"></span>Table 2-14 NuMaker-N9H20 BOM

#### <span id="page-27-0"></span>**2.6 NuDesign-TFT-LCD4.3 BOM**

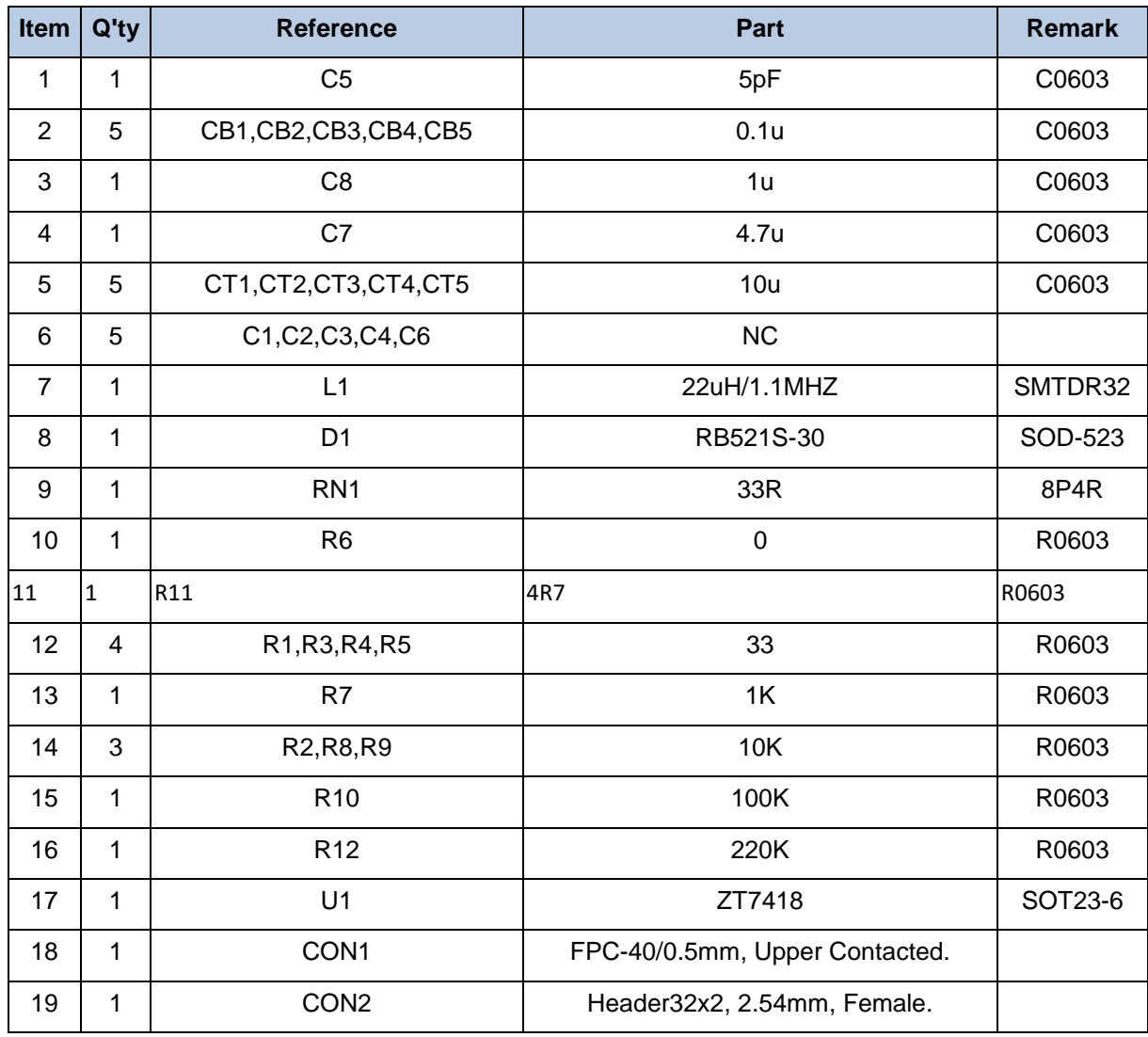

<span id="page-27-1"></span>Table 2-15 NuDesign-TFT-LCD4.3 BOM

#### <span id="page-28-0"></span>**2.7 NuDesign-SPI2UART(B) BOM**

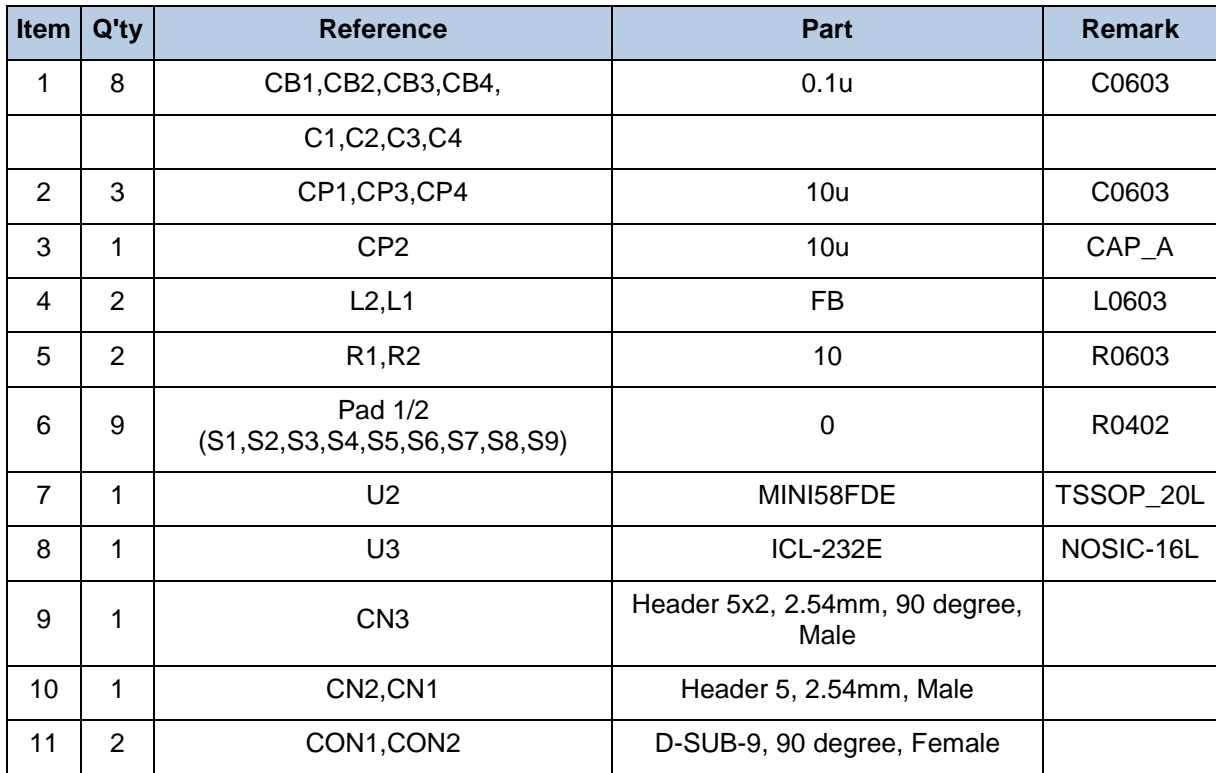

<span id="page-28-1"></span>Table 2-16 NuDesign-SPI2UART(B) BOM

#### <span id="page-29-0"></span>**3 NUMAKER-HMI-N9H20 SCHEMATICS**

#### <span id="page-29-1"></span>**3.1 NuMaker-N9H20 Function Blocks Circuit**

[Figure 3-1](#page-29-2) shows the NuMaker-N9H20 function blocks circuit.

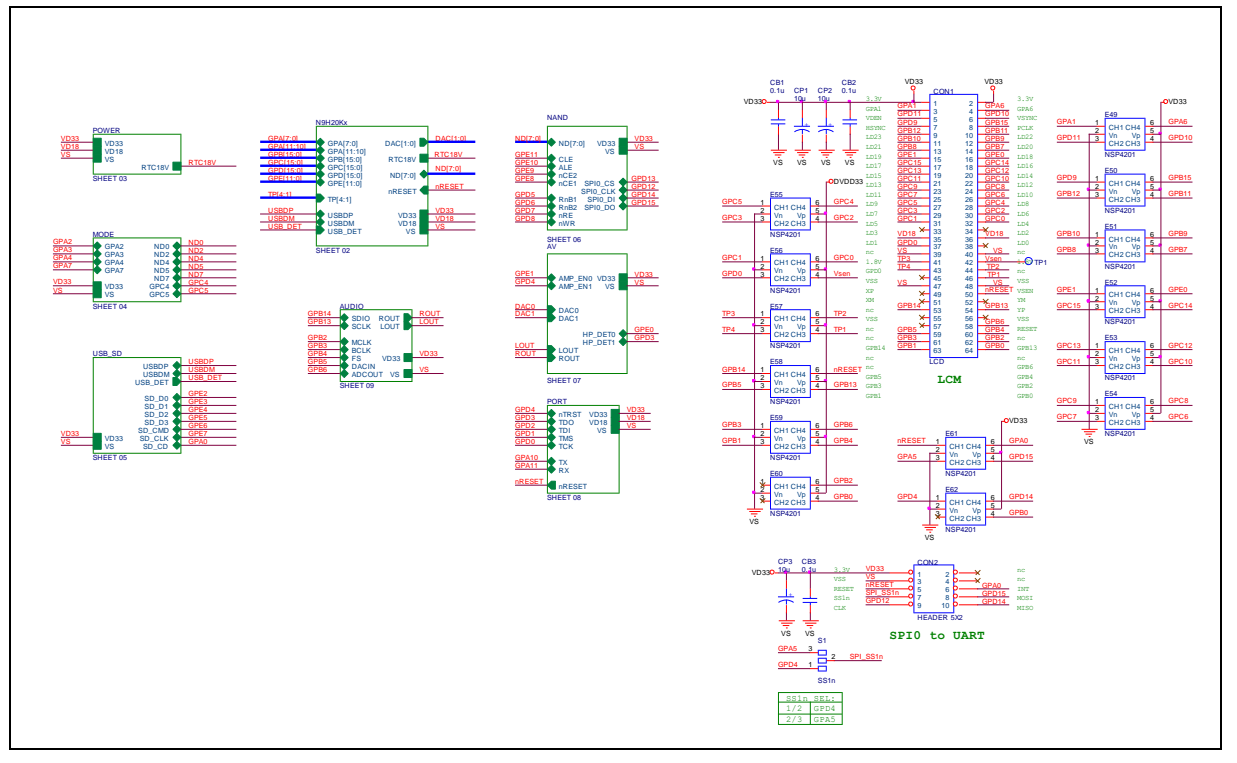

<span id="page-29-2"></span>Figure 3-1 NuMaker-N9H20 Function Blocks Circuit

#### <span id="page-30-0"></span>**3.2 NuMaker-N9H20 N9H20K51N MPU Circuit**

[Figure 3-2](#page-30-1) shows the NuMaker-N9H20 N9H20K51N MPU circuit.

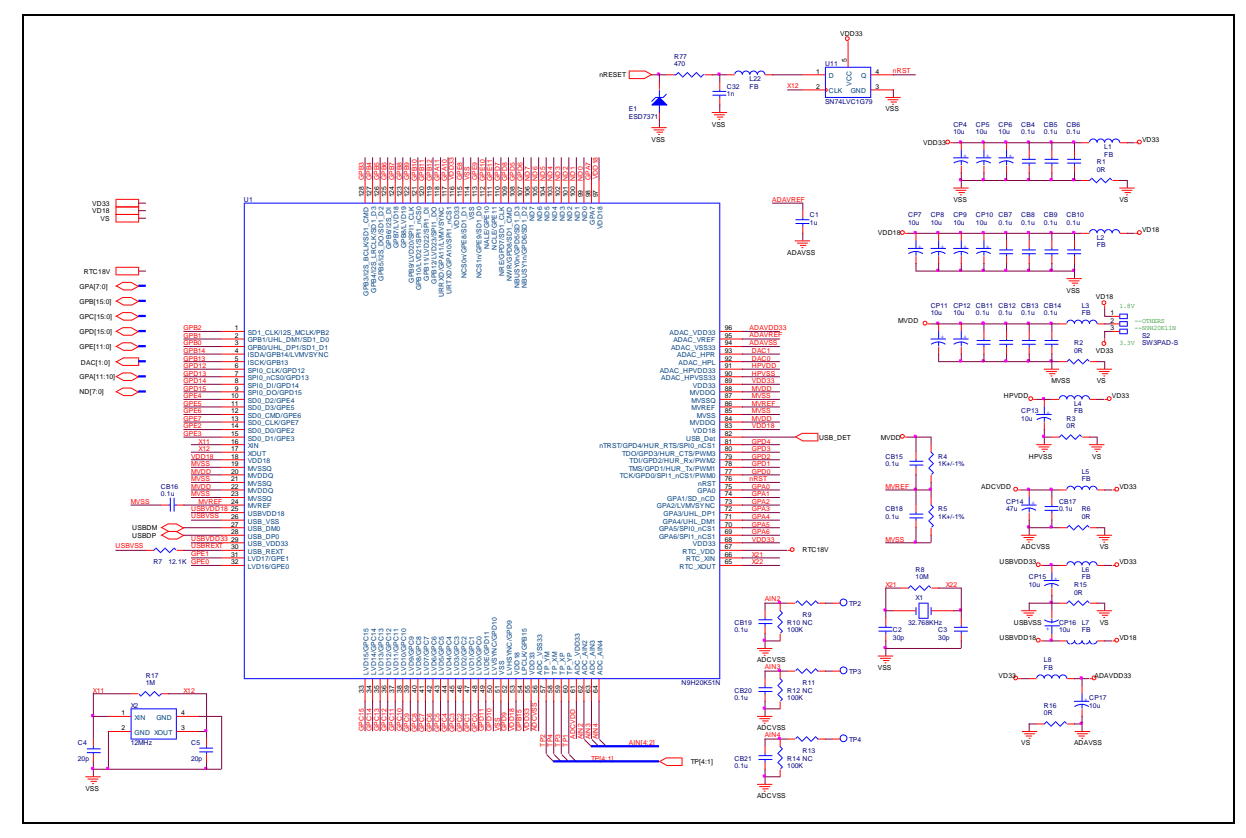

<span id="page-30-1"></span>Figure 3-2 NuMaker-N9H20 N9H20K51N MPU Circuit

#### <span id="page-31-0"></span>**3.3 NuMaker-N9H20 Power Supply Circuit**

[Figure 3-3](#page-31-1) shows the NuMaker-N9H20 power supply circuit.

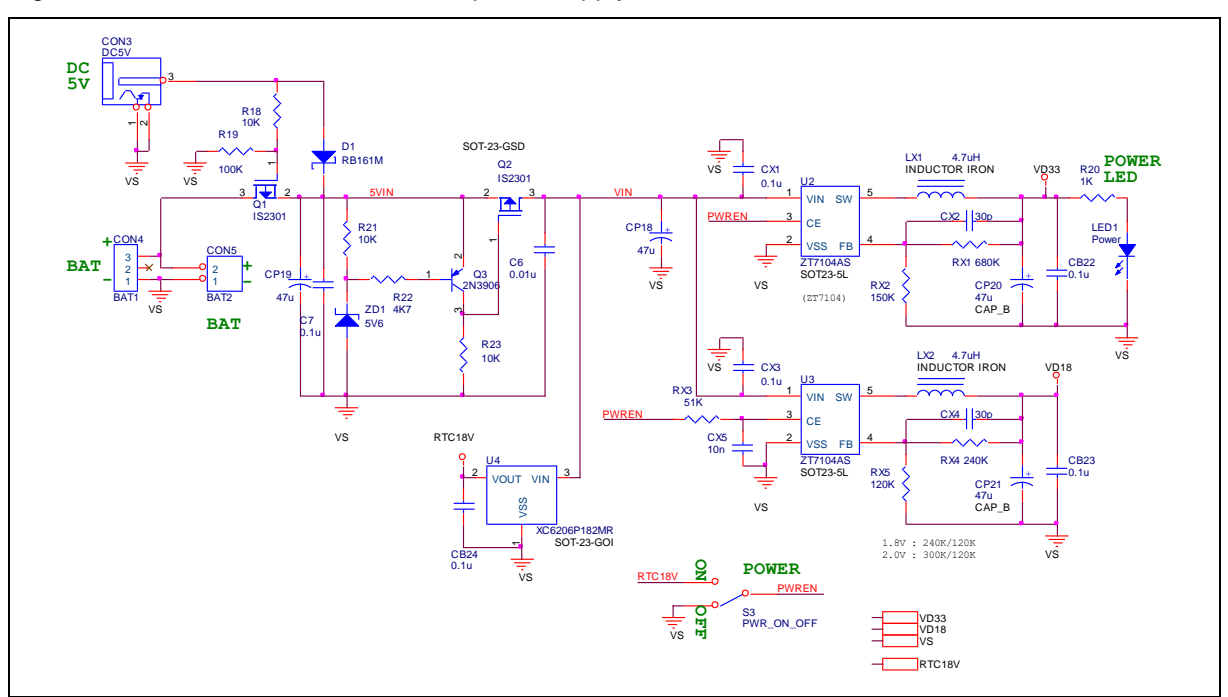

<span id="page-31-1"></span>Figure 3-3 NuMaker-N9H20 Power Supply Circuit

#### <span id="page-32-0"></span>**3.4 NuMaker-N9H20 Keys and Configuration Circuit**

[Figure 3-4](#page-32-1) shows the NuMaker-N9H20 keys and configuration circuit.

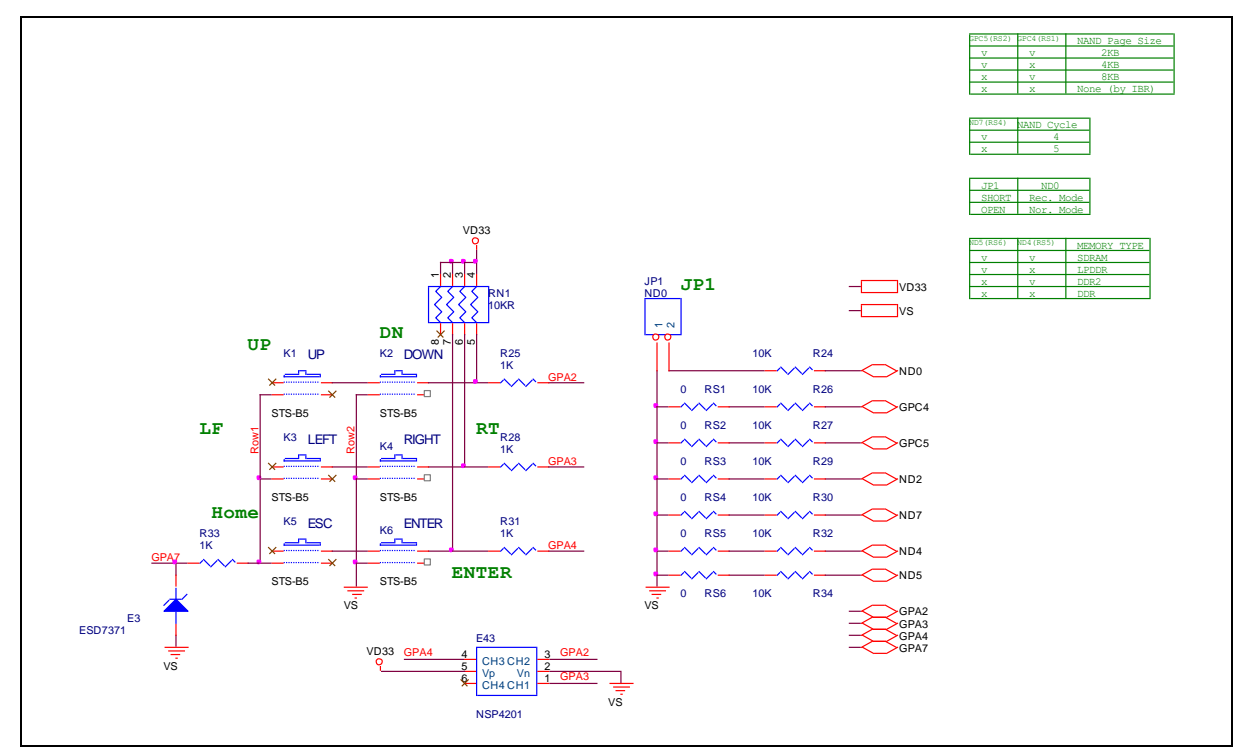

<span id="page-32-1"></span>Figure 3-4 NuMaker-N9H20 Keys and Configuration Circuit

#### <span id="page-33-0"></span>**3.5 NuMaker-N9H20 USB2.0 and SD0 Interface Circuit**

[Figure 3-5](#page-33-1) shows the NuMaker-N9H20 USB2.0 and SD0 interface circuit.

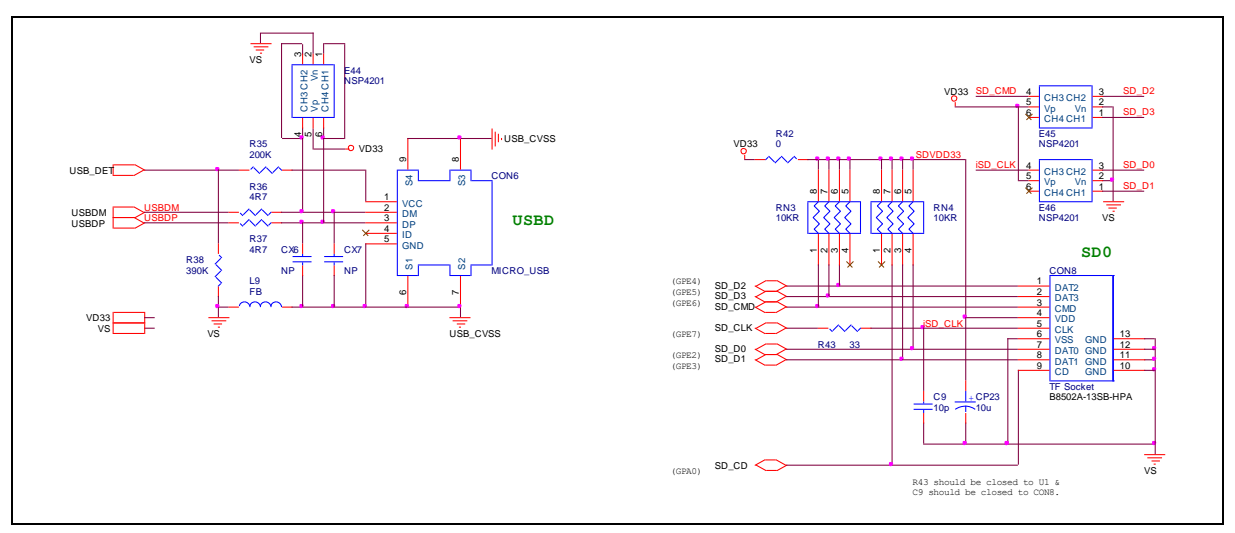

<span id="page-33-1"></span>Figure 3-5 NuMaker-N9H20 USB2.0 and SD0 Interface Circuit

#### <span id="page-34-0"></span>**3.6 NuMaker-N9H20 NAND and SPI Flash Memory Circuit**

[Figure 3-6](#page-34-1) shows the NuMaker-N9H20 NAND and SPI flash memory circuit.

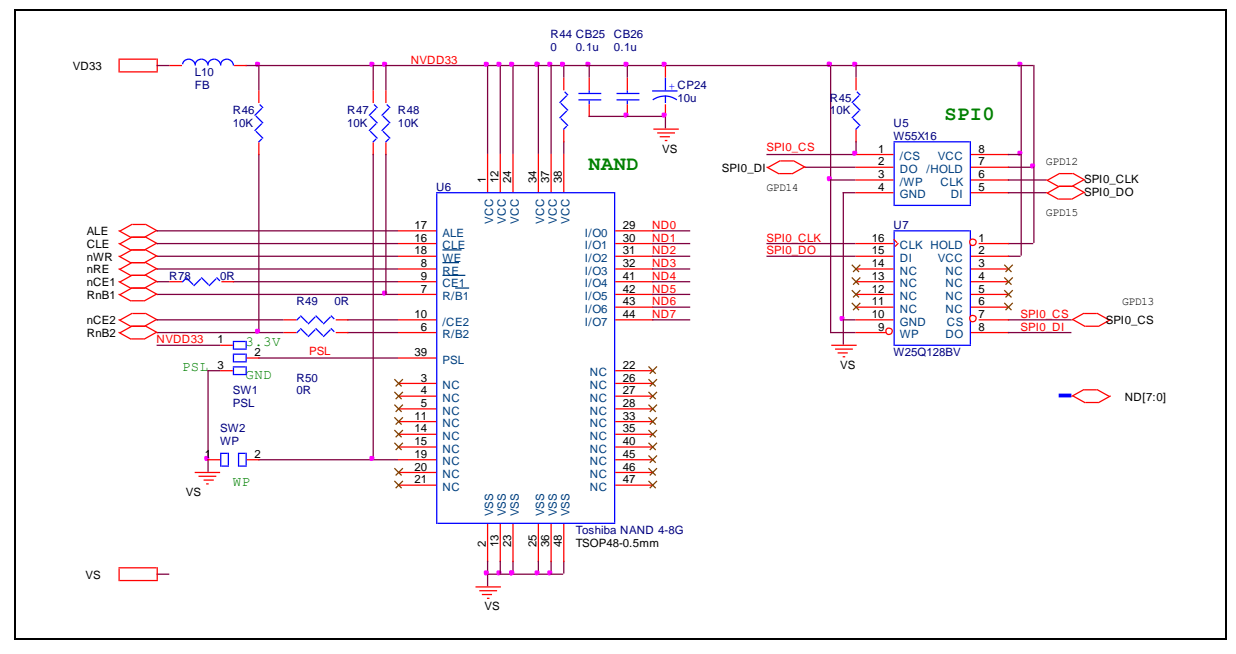

<span id="page-34-1"></span>Figure 3-6 NuMaker-N9H20 NAND and SPI Flash Memory Circuit

#### <span id="page-35-0"></span>**3.7 NuMaker-N9H20 Headphone Circuit**

[Figure 3-7](#page-35-1) shows the NuMaker-N9H20 headphone circuit.

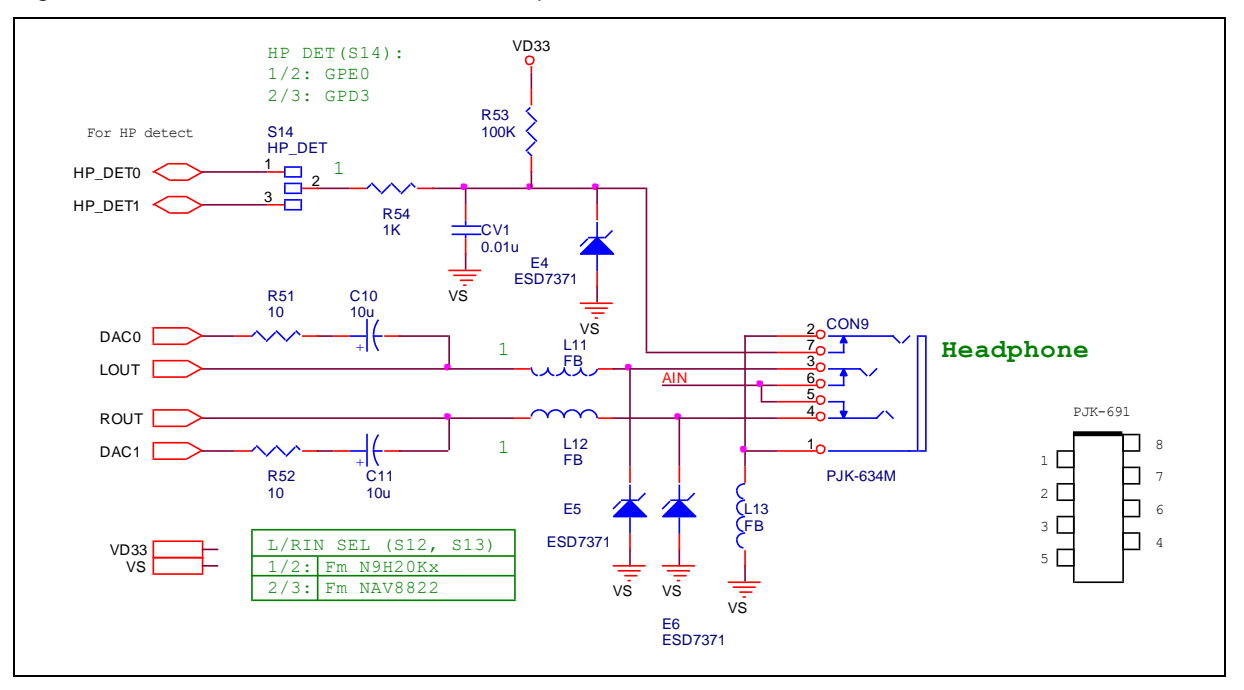

<span id="page-35-1"></span>Figure 3-7 NuMaker-N9H20 Headphone Circuit

#### <span id="page-36-0"></span>**3.8 NuMaker-N9H20 JTAG and UART Circuit**

[Figure 3-8](#page-36-1) shows the NuMaker-N9H20 JTAG and UART circuit.

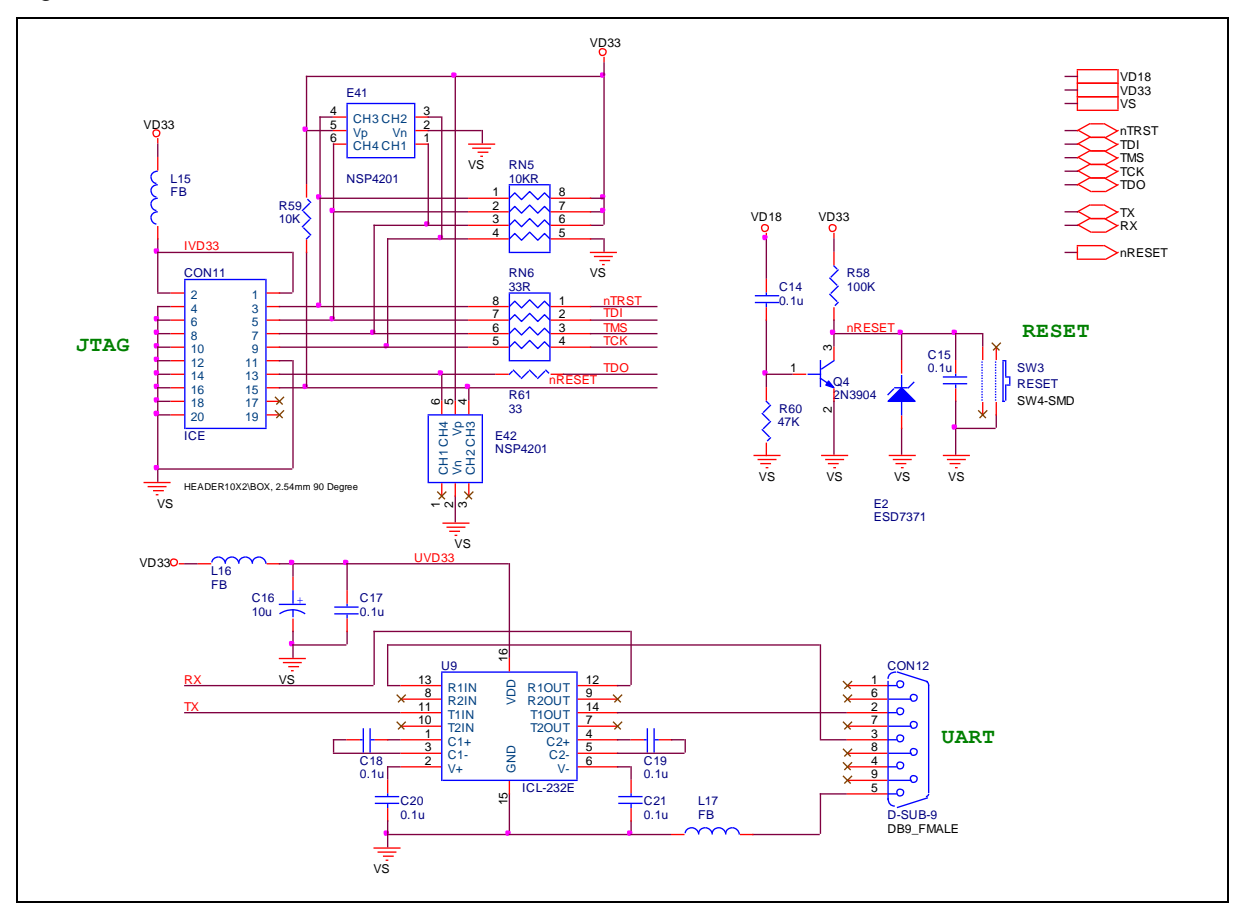

<span id="page-36-1"></span>Figure 3-8 NuMaker-N9H20 JTAG and UART Circuit

#### <span id="page-37-0"></span>**3.9 NuMaker-N9H20 Audio Codec Controller Circuit**

[Figure 3-9](#page-37-1) shows the NuMaker-N9H20 audio codec controller circuit.

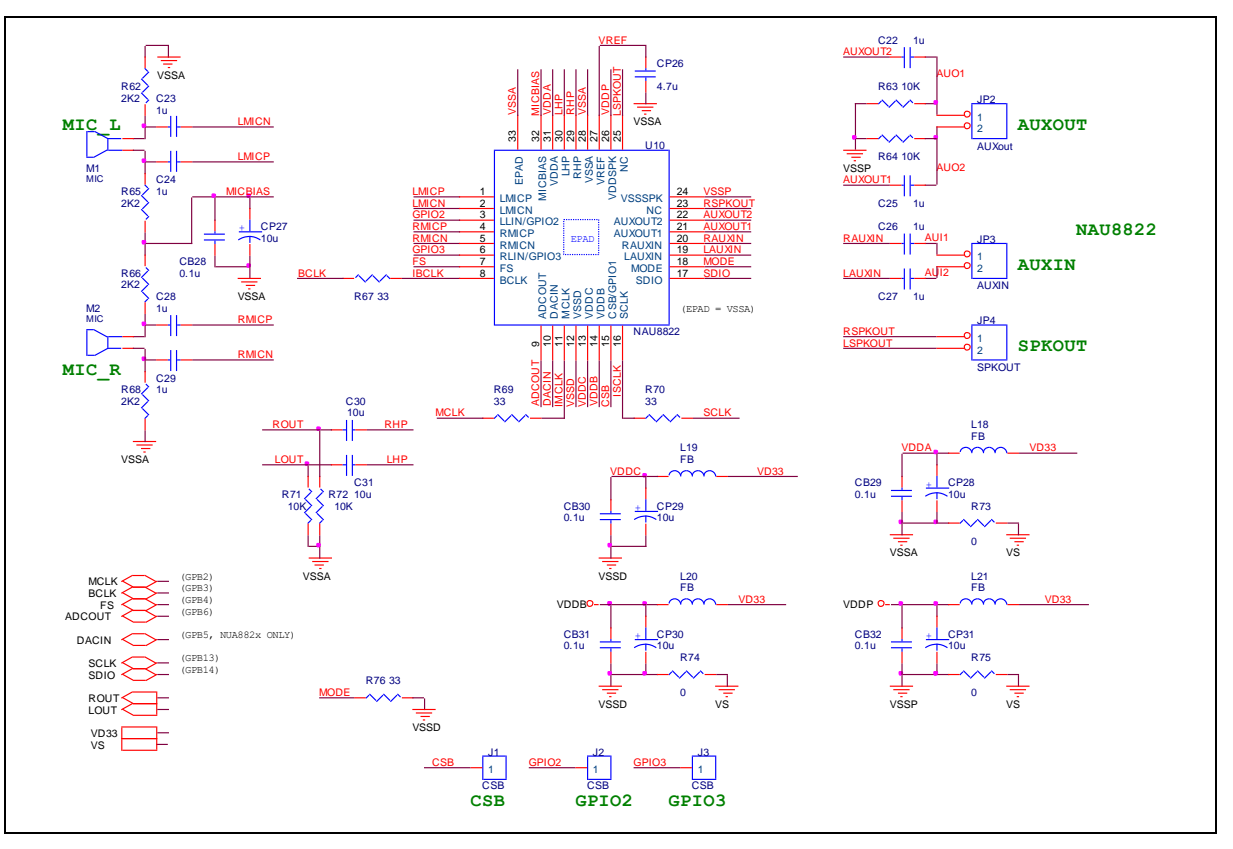

<span id="page-37-1"></span>Figure 3-9 NuMaker-N9H20 Audio Codec Controller Circuit

#### <span id="page-38-0"></span>**3.10 NuDesign-TFT-LCD4.3 LCD Controller Circuit**

[Figure 3-10](#page-38-1) shows the NuDesign-TFT-LCD4.3 LCD controller circuit.

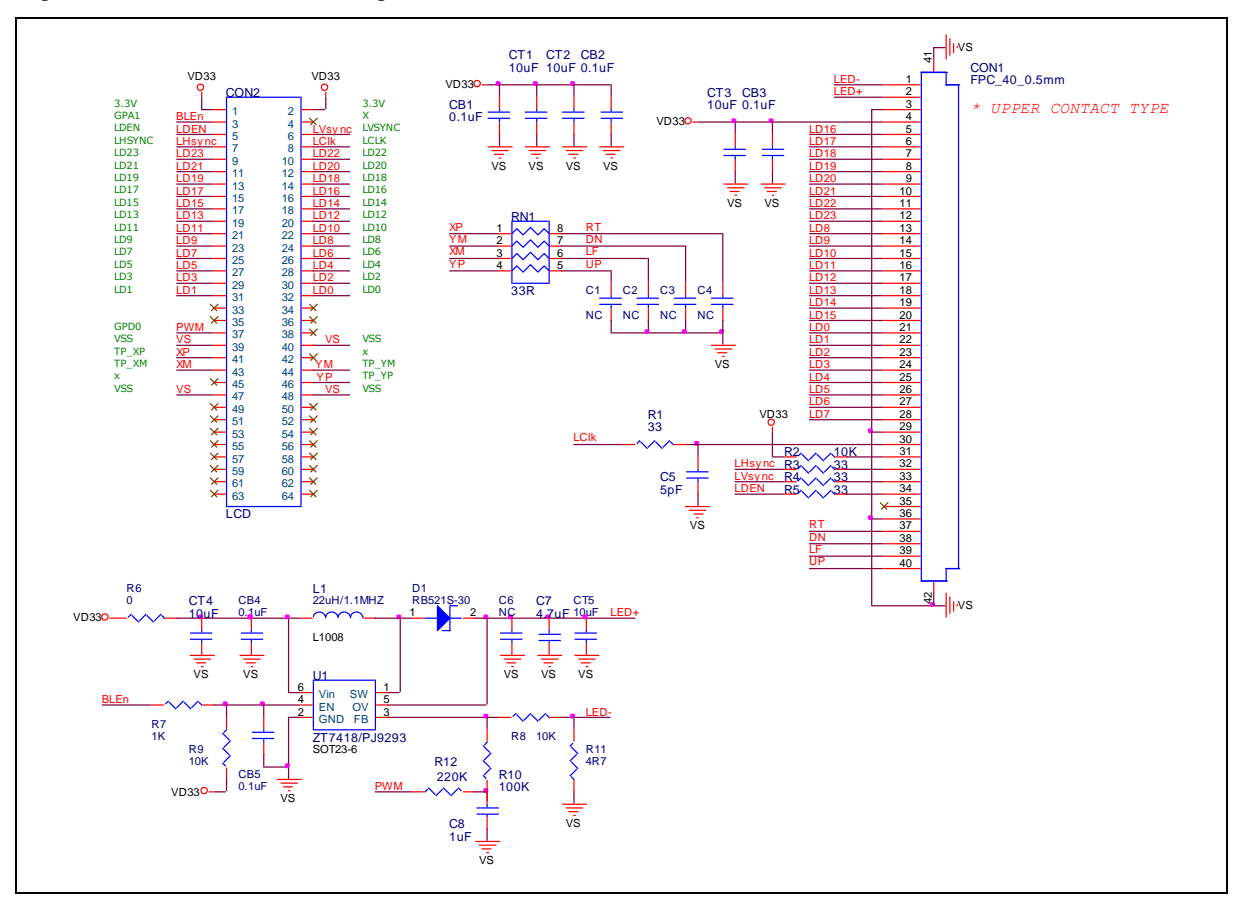

<span id="page-38-1"></span>Figure 3-10 NuDesign-TFT-LCD4.3 LCD Controller Circuit

#### <span id="page-39-0"></span>**3.11 NuDesign-SPI2UART(B) Controller Circuit**

[Figure 3-11](#page-39-1) shows the NuDesign-SPI2UART(B) Controller circuit.

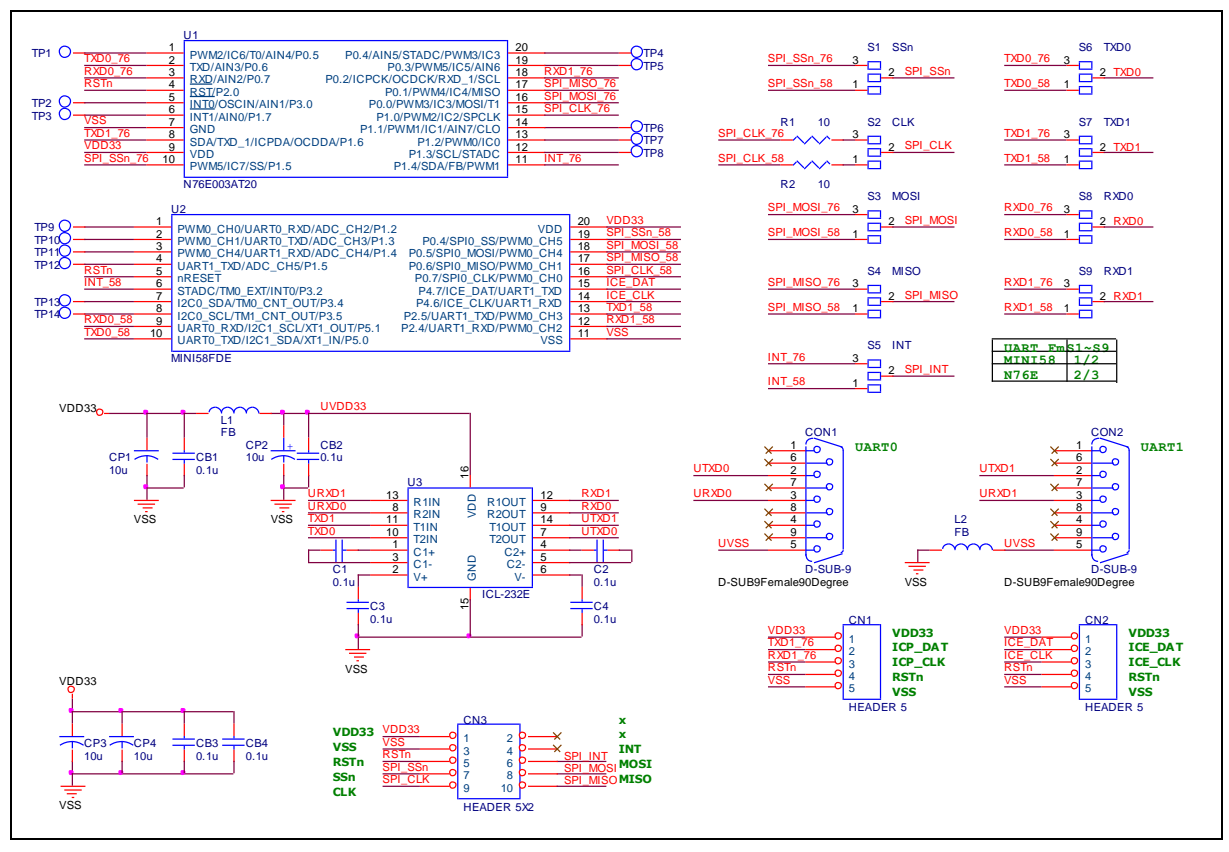

<span id="page-39-1"></span>Figure 3-11 NuDesign-SPI2UART(B) Controller Circuit

#### <span id="page-40-0"></span>**4 REVISION HISTORY**

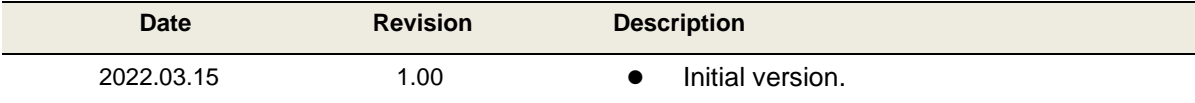

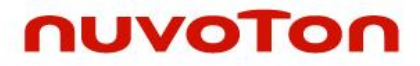

#### **Important Notice**

**Nuvoton Products are neither intended nor warranted for usage in systems or equipment, any malfunction or failure of which may cause loss of human life, bodily injury or severe property damage. Such applications are deemed, "Insecure Usage".** 

**Insecure usage includes, but is not limited to: equipment for surgical implementation, atomic energy control instruments, airplane or spaceship instruments, the control or operation of dynamic, brake or safety systems designed for vehicular use, traffic signal instruments, all types of safety devices, and other applications intended to support or sustain life.** 

**All Insecure Usage shall be made at customer's risk, and in the event that third parties lay claims to Nuvoton as a result of customer's Insecure Usage, customer shall indemnify the damages and liabilities thus incurred by Nuvoton.**

Please note that all data and specifications are subject to change without notice.

All the trademarks of products and companies mentioned in this datasheet belong to their respective owners.